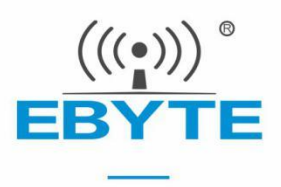

## **E22-xxxT22S User Manual**

**AT command 22dBm LoRa wireless module**

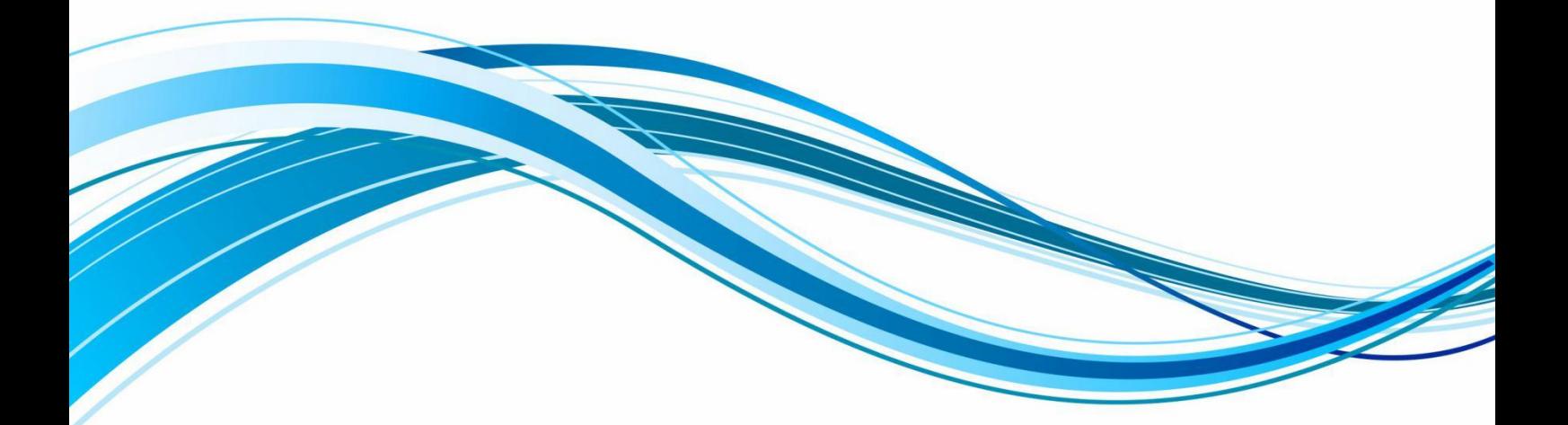

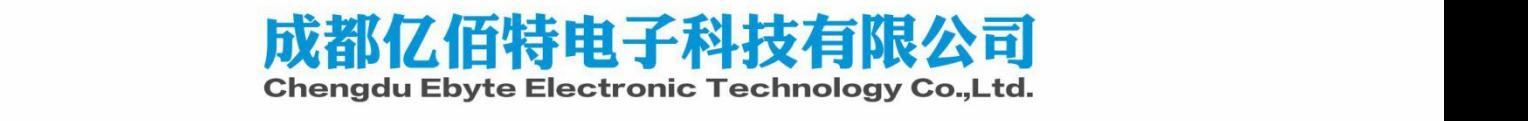

### **Contents**

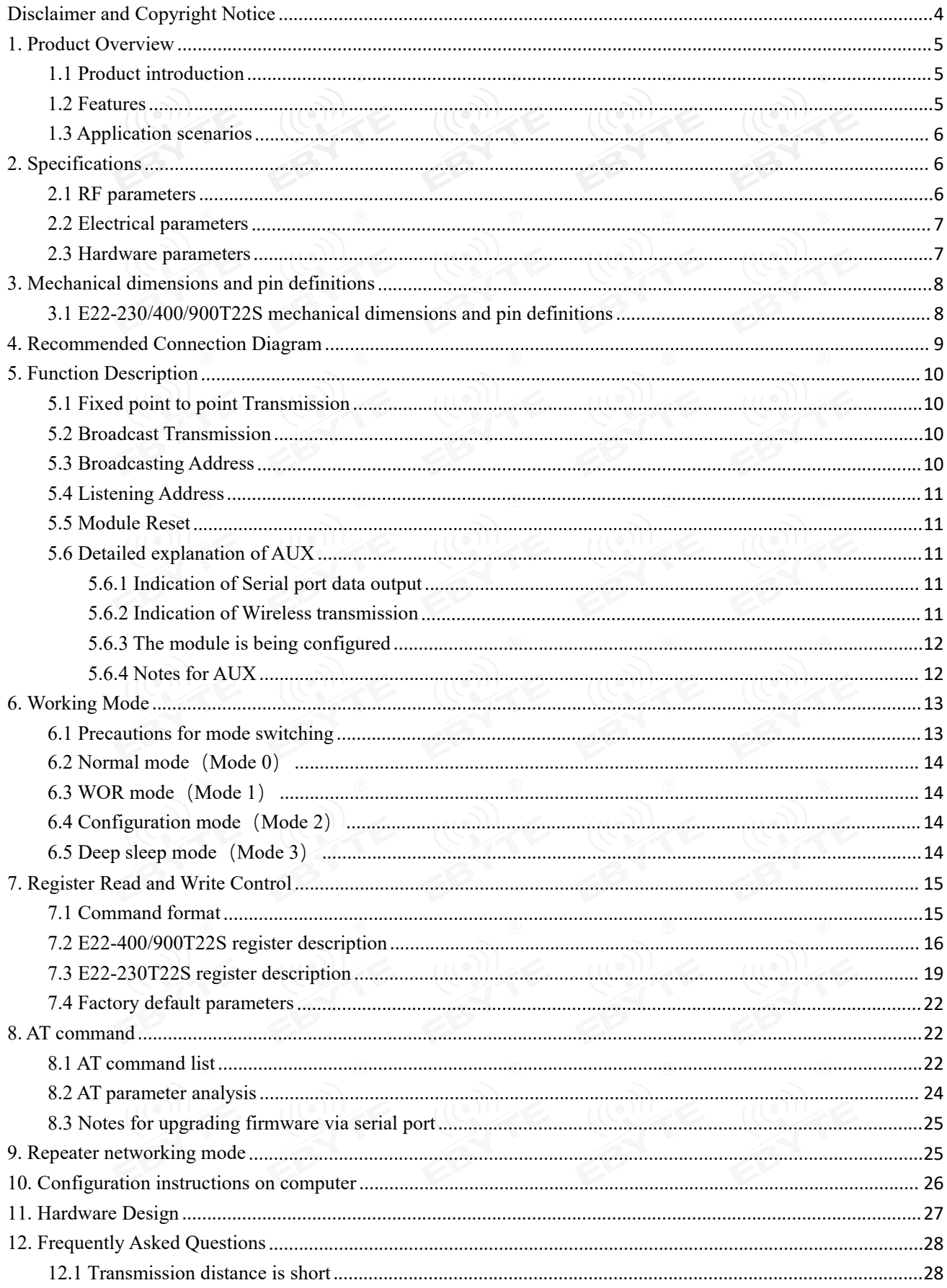

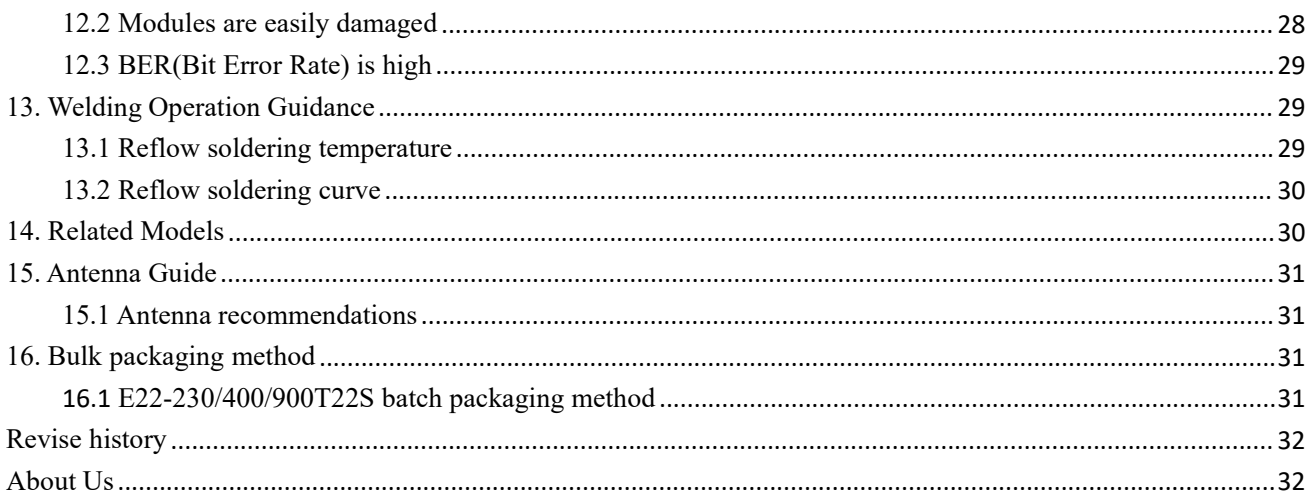

### <span id="page-3-0"></span>**Disclaimer and Copyright Notice**

The information in this document, including the URL address for reference, is subject to change without notice. The document is provided "as is" without any guarantee responsibility, including any guarantee for marketability, suitability for a specific purpose, or non-infringement, and any guarantee for any proposal, specification or sample mentioned elsewhere. This document does not bear any responsibility, including the responsibility for infringement of any patent rights caused by the use of the information in this document. This document does not grant any license for the use of intellectual property rights in estoppel or other ways, whether express orimplied.

The test data obtained in the article are all obtained by the Ebyte laboratory, and the actual results may vary slightly.

We hereby declared that all brand names, trademarks and registered trademarks mentioned in this document are the property of their respective owners.

The final interpretation right belongs to Chengdu Ebyte Electronic Technology Co., Ltd.

### Notice :

Due to product version upgrades orother reasons, the contents of this manual may be changed. Ebyte Electronic Technology Co., Ltd. reserves the right to modify the contents ofthis manual without any hint or notice. This manual is only used as a guide. Chengdu Ebyte Electronic Technology Co., Ltd. makes every effort to provide accurate information in this manual. However, we does not guarantee that the contents of the manual are completely free of errors. All statements, information and suggestions in this manual do not constitute any express or implied guarantee.

### <span id="page-4-0"></span>**1. Product Overview**

### <span id="page-4-1"></span>1.1 Product introduction

The E22-xxxT22S is a new generation of LoRa wireless data transmission modules, the series (UART) modules based on SEMTECH high-performance RF chips developed. Its transmit power is: 22dBm and has a variety of transmission methods. The working frequency bands are respectively 230MHz, 400MHz and 900MHz. LoRa spread spectrum technology, TTL leveloutput, compatible with 3.3V IO port voltage.

E22-xxxT22S adopts a new generation of LoRa spread spectrum technology., faster speed, lower power consumption and smaller size; supporting air wake-up, wireless Configuration, carrier monitoring, automatic relay, communication key and other functions; supporting sub-packet length setting and customized development service is available. The three modules in the picture below have the same power but different frequency bands.

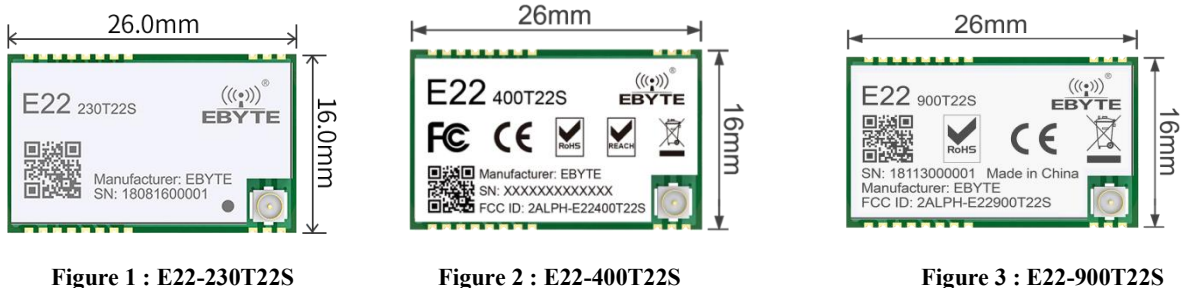

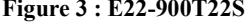

### <span id="page-4-2"></span>1.2 Features

- Adopting a new generation of LoRa spread spectrum modulation technology, it brings longer communication distance and stronger anti-interference ability;
- Supporting serial portupgrade of firmware, making it more convenient to update firmware;
- Supporting AT commands, making it more convenient to use;
- Supporting automatic relay networking, multi-level relays are suitable for ultra-long-distance communications, and multiple networks can run simultaneously in the same area;
- Supporting users to set their own communication keys, which cannot be read, greatly improving the confidentiality of user data;
- Supporting LBT function, which monitors the channel environment noise before sending, which can greatly improve the communication success rate of the module in harsh environments;
- Supporting RSSI signal strength indication function for evaluating signal quality, improving communication networks, and ranging;
- Supporting wireless parameter configuration, send command data packets wirelessly, and remotely configure or read wireless module parameters;
- Supporting air wake-up, an ultra-low power consumption function, suitable for battery-powered applications;
- Supporting fixed-point transmission, broadcast transmission, and channel monitoring;
- Supporting deep sleep. In this mode, the power consumption of the whole machine is about  $3 uA$ ;
- Under ideal conditions, the communication distance can reach 5 km;
- The parameters are saved when power is turned off, and the module will work according to the set parameters after powering on again;
- Efficient watchdog design, once an exception occurs, the module will automatically restart and continue to work according to the previous parameter settings;
- E22-400T22S and E22-900T22S support data transmission rates of 2.4K~62.5K bps;
- E22-230T22S supports data transmission rate of  $2.4K \sim 15.6Kbps$ ;
- $\bullet$  Supports 2. 7 ~ 5.5V power supply, and any power supply greater than 5 V can ensure the best performance;
- Industrial grade standard design, supports long-term use at -40~+85℃;
- The maximum module power can reach 160mW (22dBm), and the transmission is farther and more stable.

### <span id="page-5-0"></span>1.3 Application scenarios

- Home security alarm and remote keyless entry;
- Smart home and industrial sensors, etc.;
- Wireless alarm security system ;
- Building automation solutions;
- Wireless industrial grade remote control;
- healthcare products;
- Advanced Meter Infrastructure (AMI ) .

## <span id="page-5-1"></span>**2. Specifications**

### <span id="page-5-2"></span>2.1 RF parameters

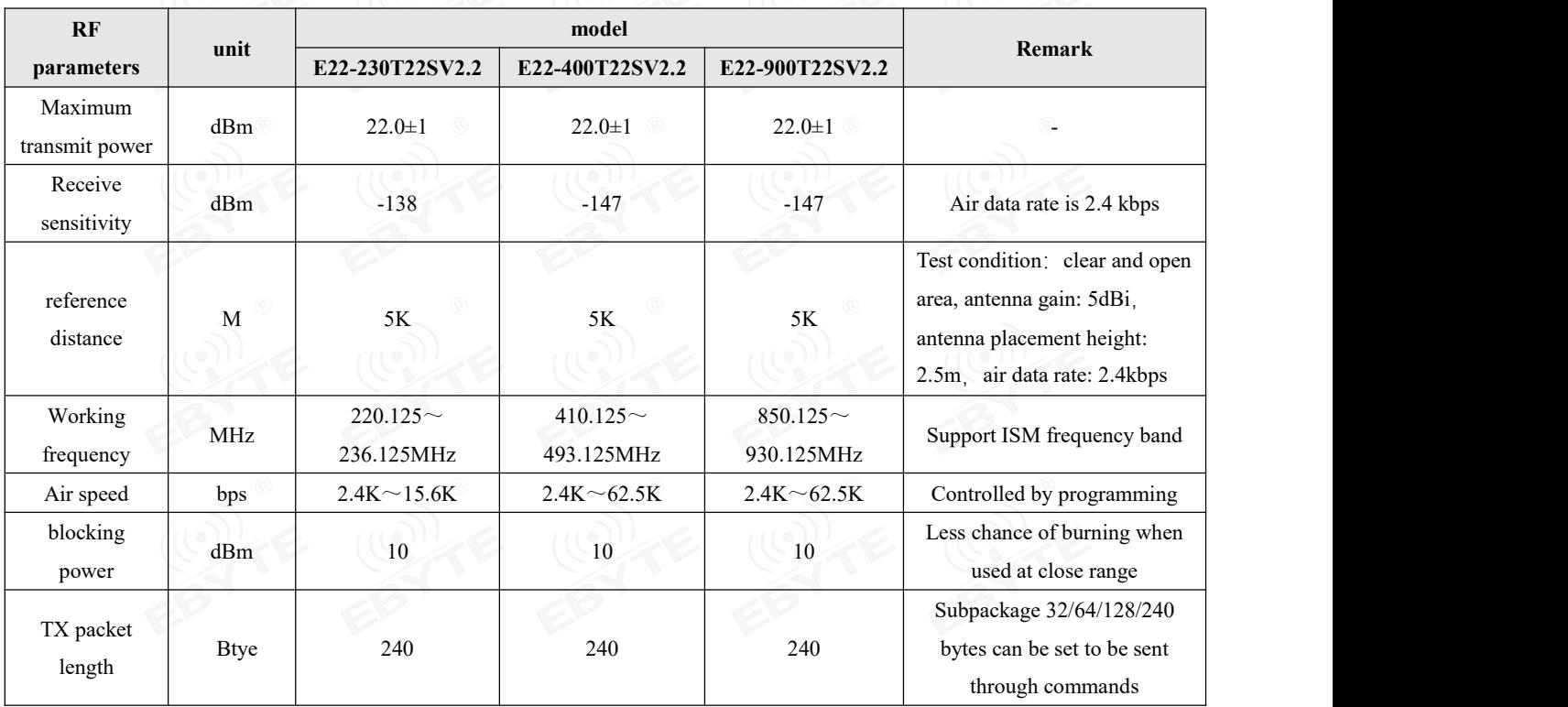

## <span id="page-6-0"></span>2.2 Electrical parameters

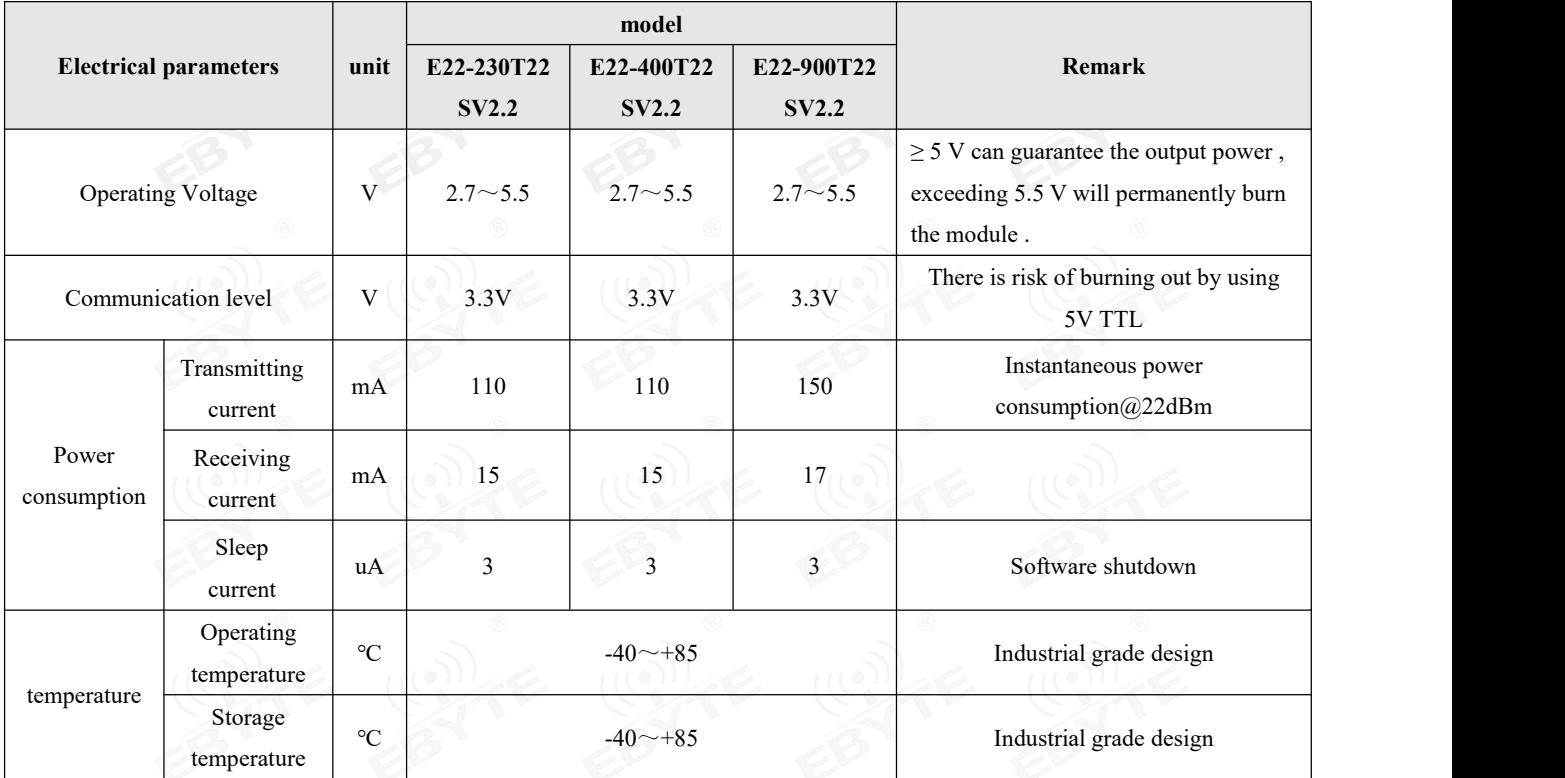

## <span id="page-6-1"></span>2.3 Hardware parameters

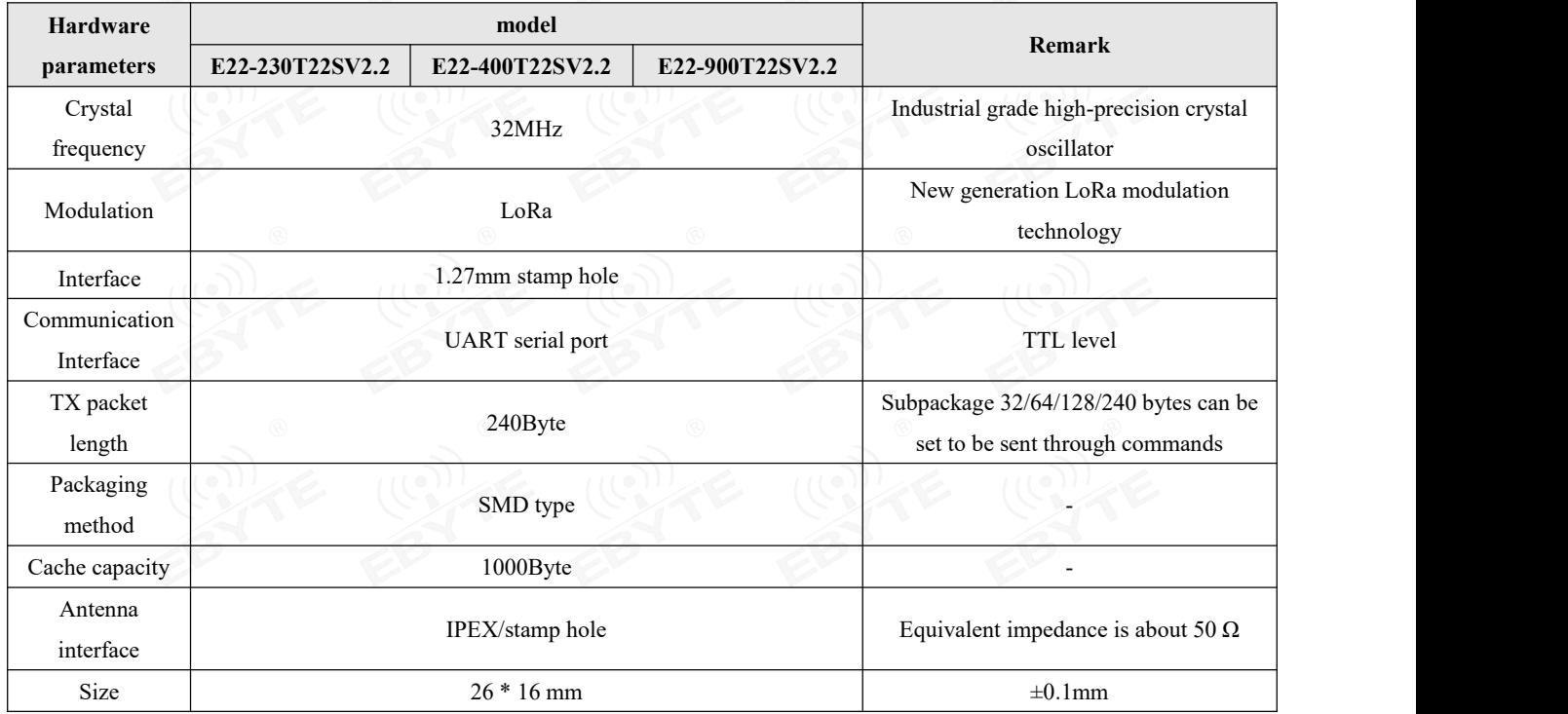

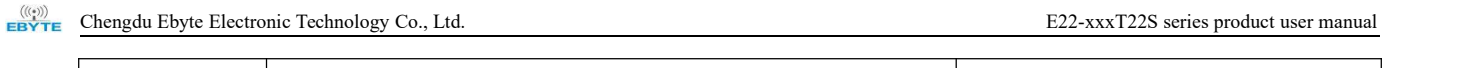

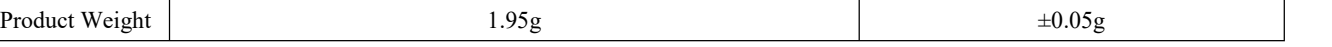

## <span id="page-7-0"></span>**3. Mechanical dimensions and pin definitions**

## <span id="page-7-1"></span>3.1 E22-230/400/900T22S mechanical dimensions and pin definitions

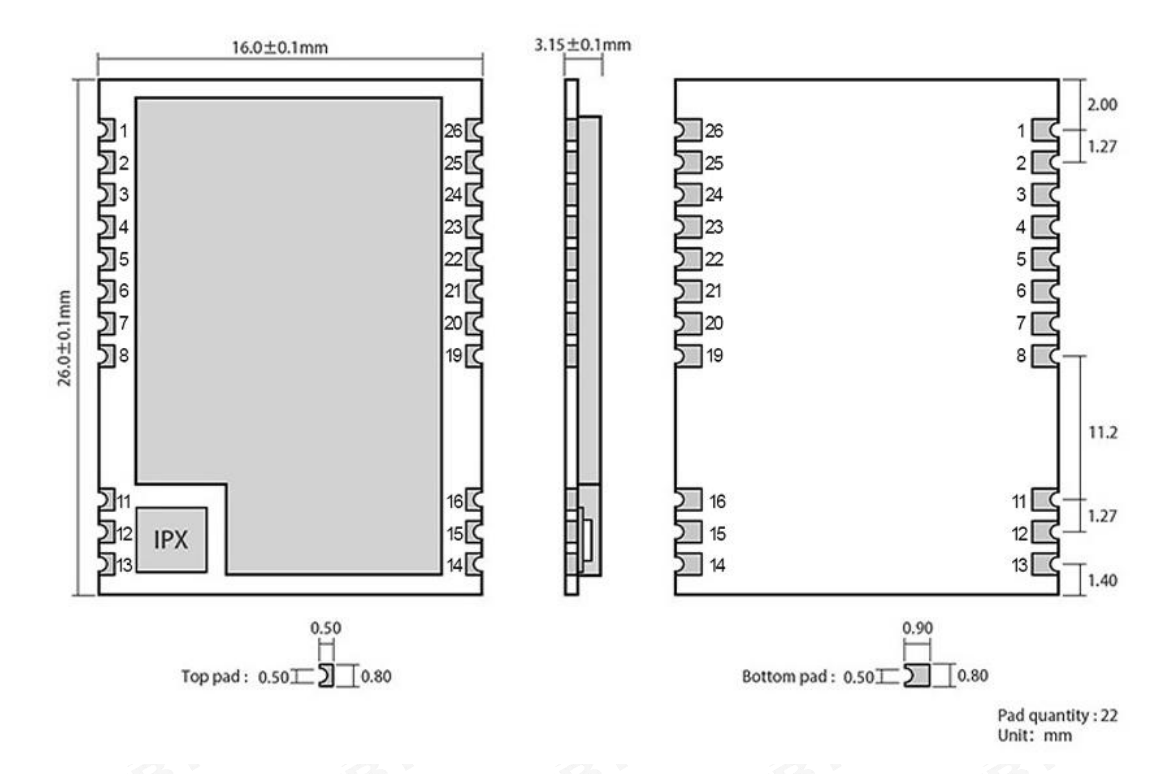

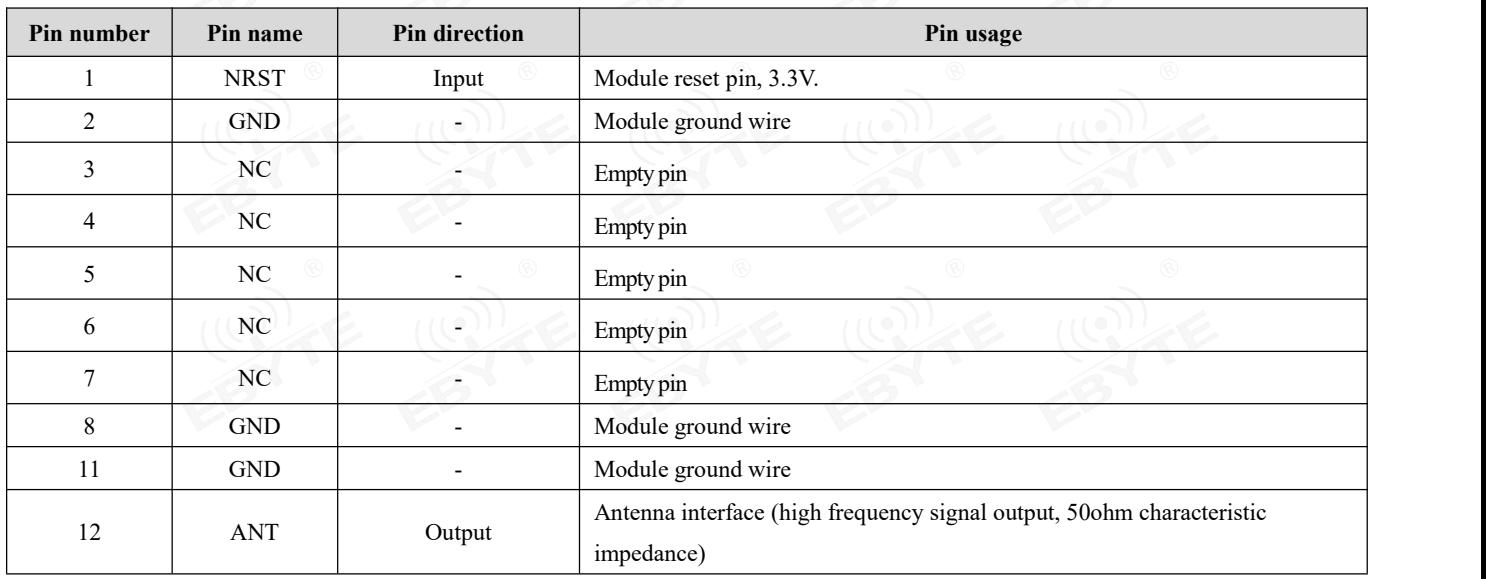

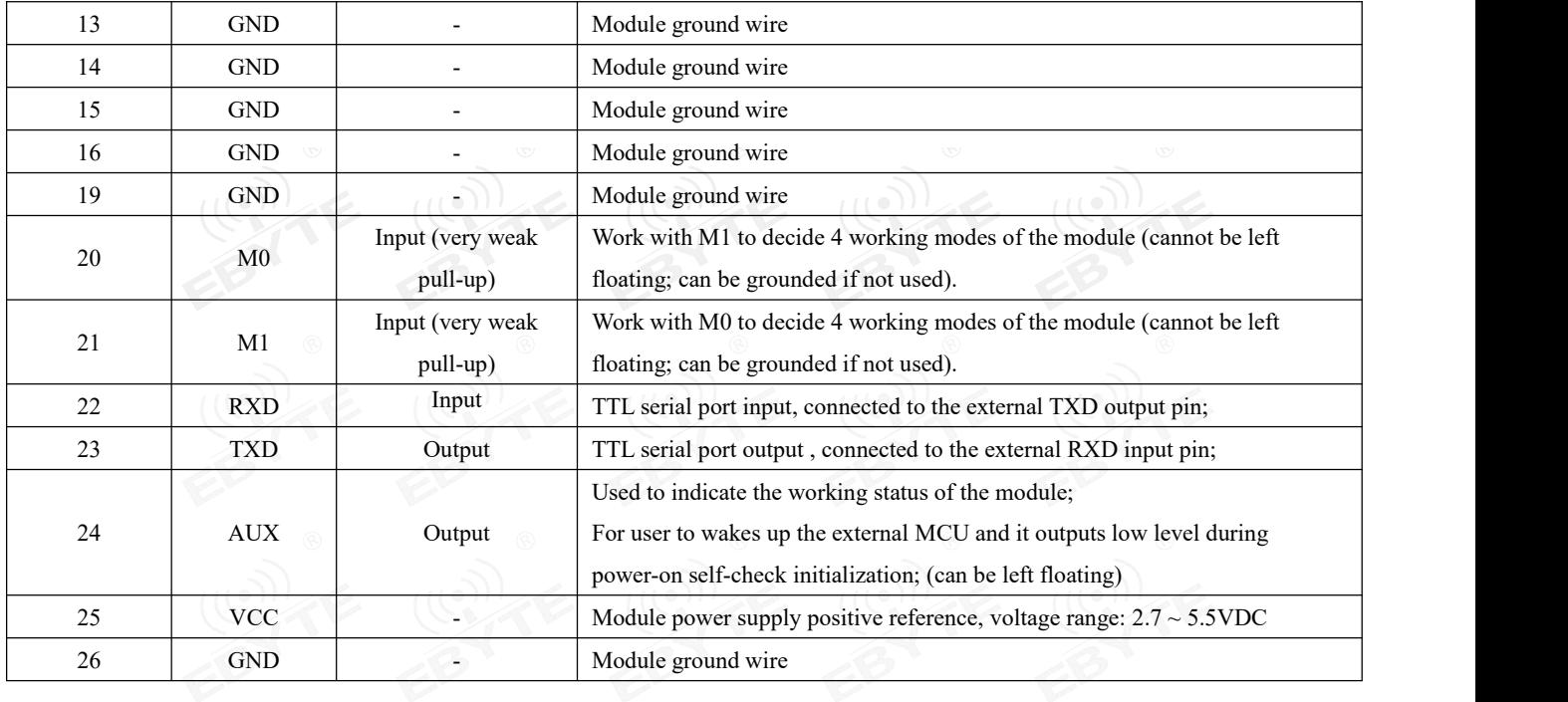

## <span id="page-8-0"></span>**4. Recommended Connection Diagram**

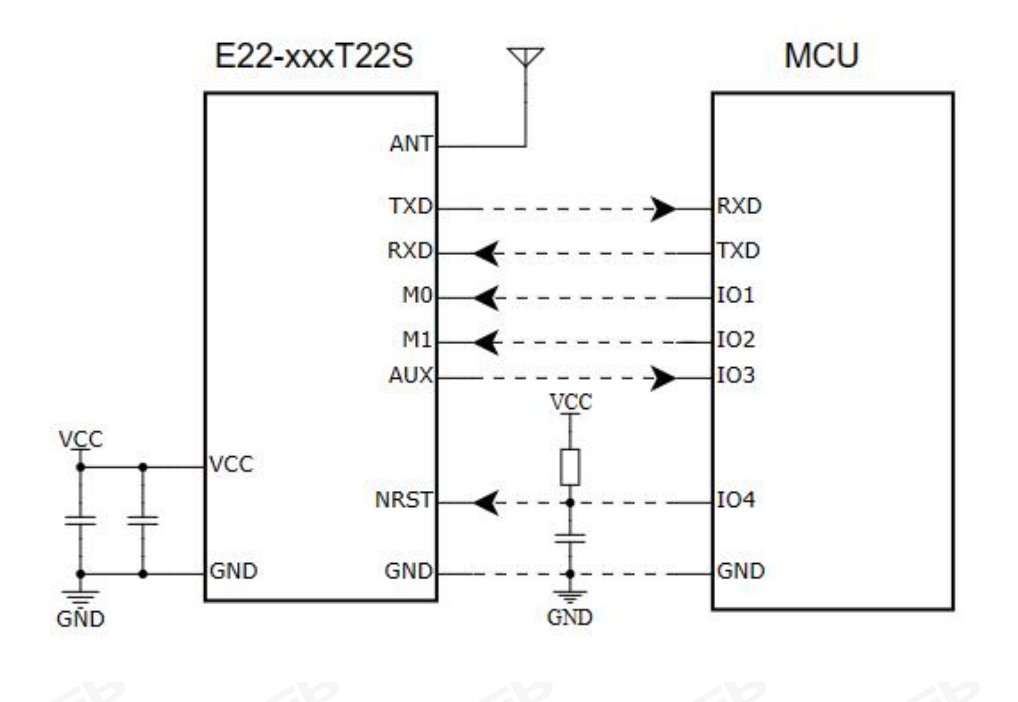

### <span id="page-9-0"></span>**5. Function Description**

<span id="page-9-1"></span>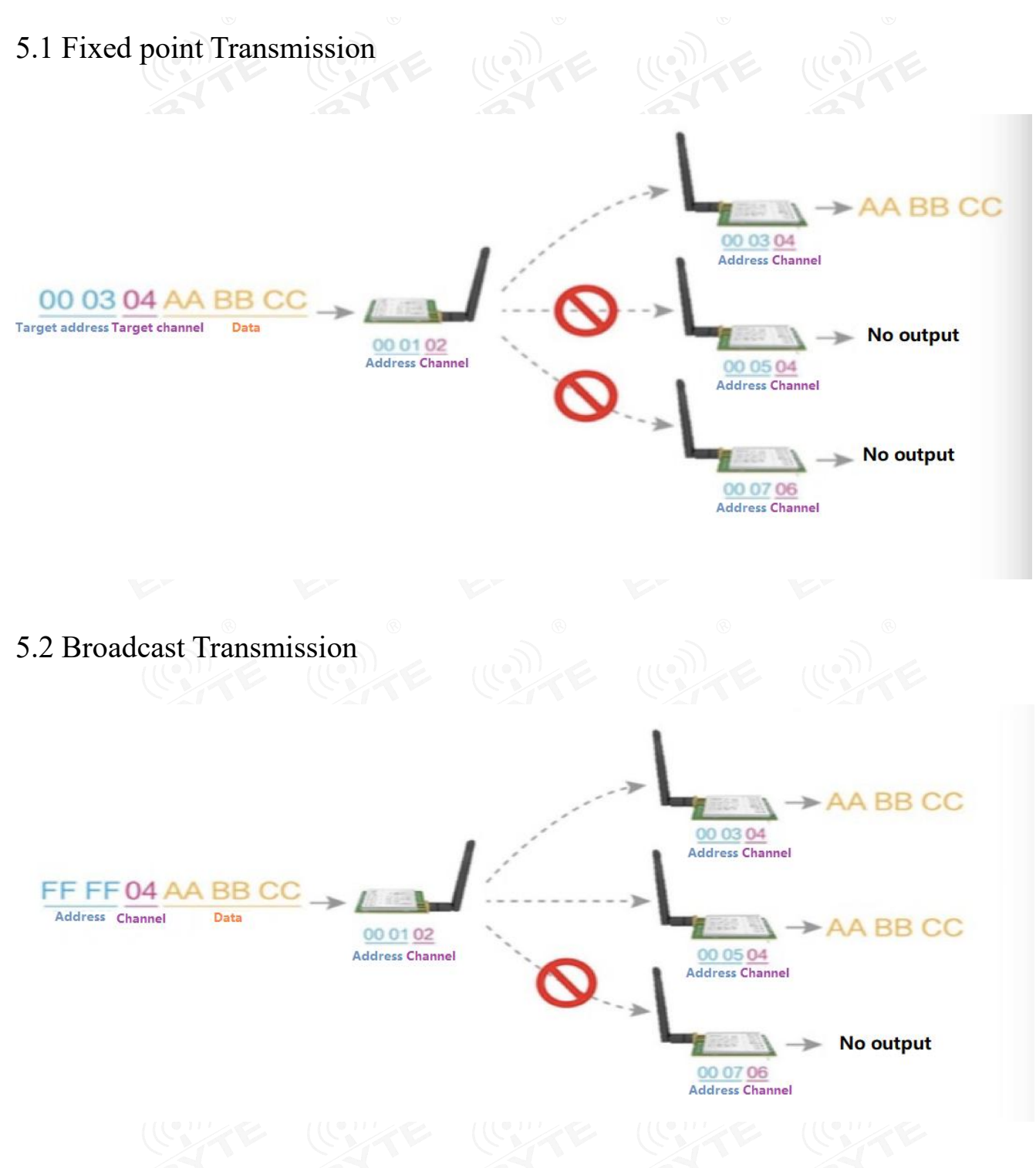

## <span id="page-9-3"></span><span id="page-9-2"></span>5.3 Broadcasting Address

- For Example: Set the address of module A to 0xFFFF and the channel to 0x04.
- When module A is used as a transmitter (same mode, transparent transmission mode), all receiving modules under the 0x04 channel can receive data to achieve the purpose of broadcasting.

### <span id="page-10-0"></span>5.4 Listening Address

- For example: Set the address of module A as 0xFFFF, and the channel as 0x04;
- When module A is the receiver, it can receive the data sent from all modules under channel 0x04, the purpose of listening is realized.

### <span id="page-10-1"></span>5.5 Module Reset

- After the module is powered on, AUX will immediately output low level, perform hardware self-check, and set the working mode according to user parameters;
- During this process, AUX keeps low level, andAUX outputs high level after completion, and starts to work normally according to the working mode formed by M1 and M0; Therefore, the user needs to wait for the rising edge of AUX as the starting point for the module to work normally.

### <span id="page-10-2"></span>5.6 Detailed explanation of AUX

- AUX Pin can be used as indication for wireless TX &RX buffer and self-check.
- It can indicate whether there is data not transmitted via wireless way, or whether the received data has not been sent through UART, or whether the module is still in the process of self-check initialization.

### <span id="page-10-3"></span>5.6.1 Indication of Serial port data output

Used to wake up the external MCU from sleep;

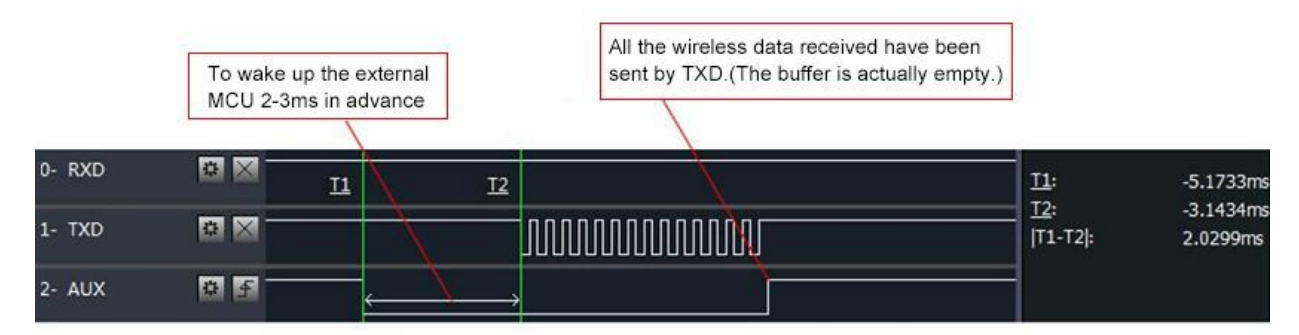

### Timing Sequence Diagram of AUX when TXD pin transmits

### <span id="page-10-4"></span>5.6.2 Indication of Wireless transmission

 Buffer empty: the data in the 1000-byte buffer in the module is written to the wireless chip (automatically sub-packaging); When AUX=1, if user continuously sends data less than 1000 bytes, it won't overflow; When AUX=0, the buffer is not empty: It means data in the module's internal 1000-byte buffer has not been written to the wireless chip and has not been transmitted. At this time, the module may be waiting for the end of user input data (subject to timeout), or the module is going on with wireless sub-packet transmission.

**[Note]**: When AUX=1, it does not mean that all serial port data of the module has been transmitted through wireless; It may be the case that the last data packet is being transmitted.

> Subpackage transmitting : the last package of data have been written to the RFIC. When transmission is on, user can continue to input 1000new bytes. (The buffer is actually empty.)

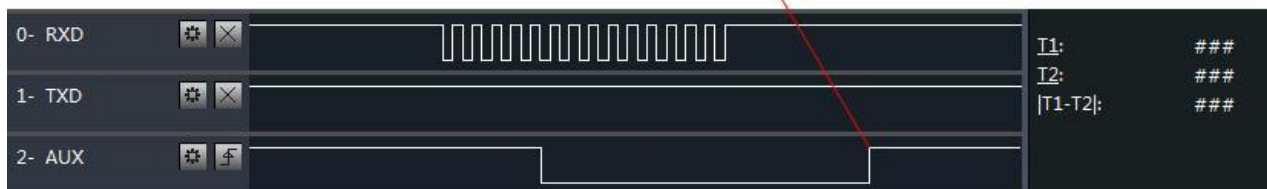

### Timing Sequence Diagram of AUX when RXD pin receives

### <span id="page-11-0"></span>5.6.3 The module is being configured

Only when resetting and exiting sleep mode;

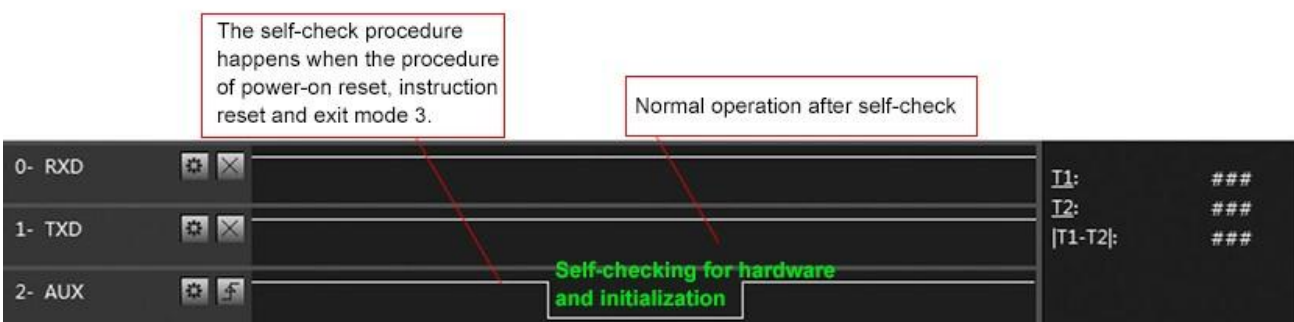

### Timing Sequence Diagram of AUX when self-check

### <span id="page-11-1"></span>5.6.4 Notes for AUX

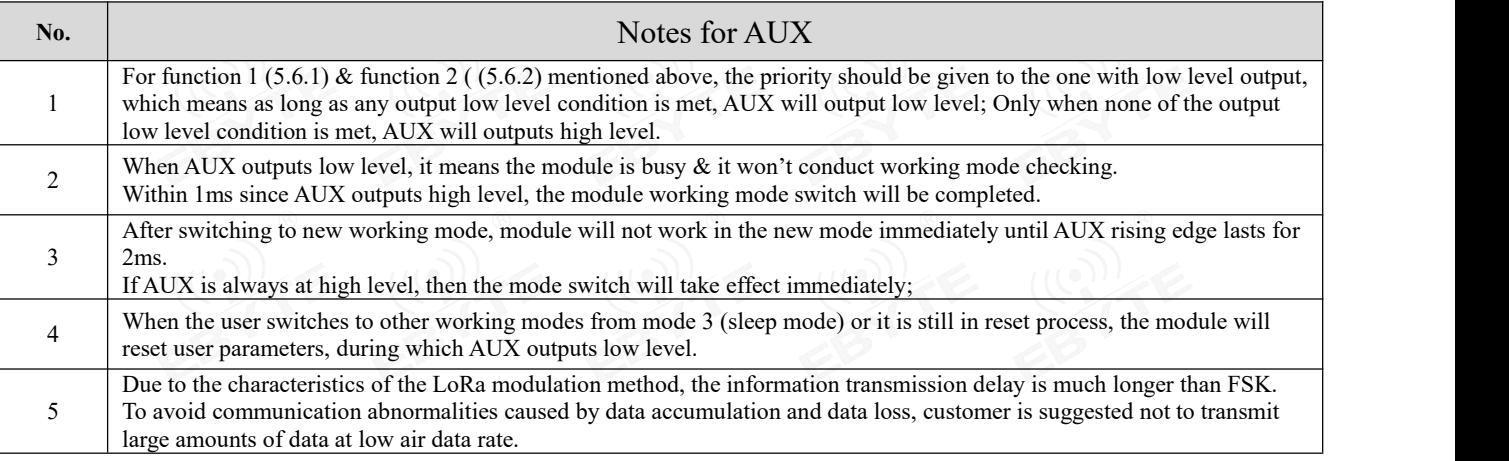

## <span id="page-12-0"></span>**6. Working Mode**

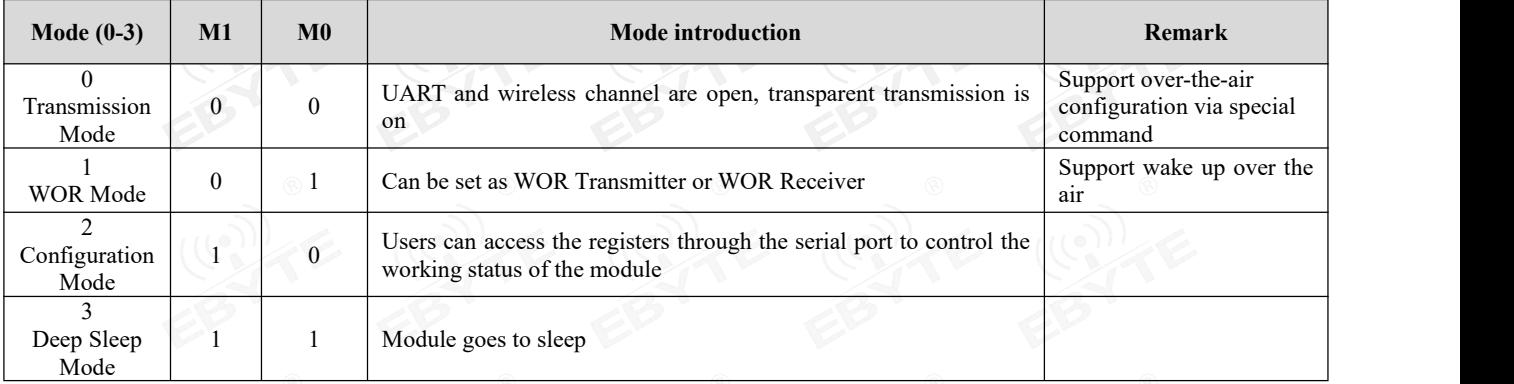

The module has four working modes, which are set by pins M1 and M0; details are shown in the following table:

# <span id="page-12-1"></span>6.1 Precautions for mode switching

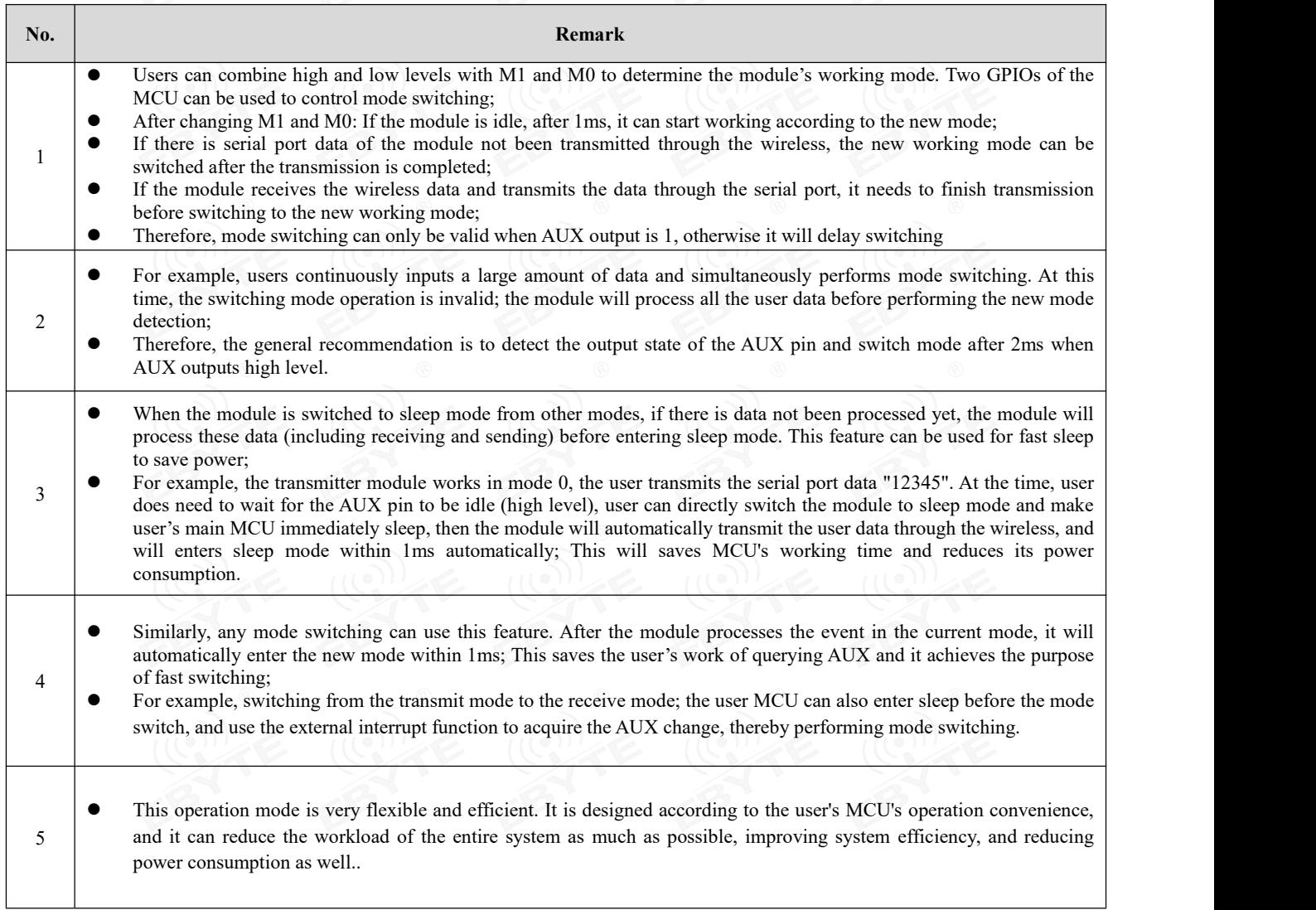

## <span id="page-13-0"></span>6.2 Normal mode (Mode 0)

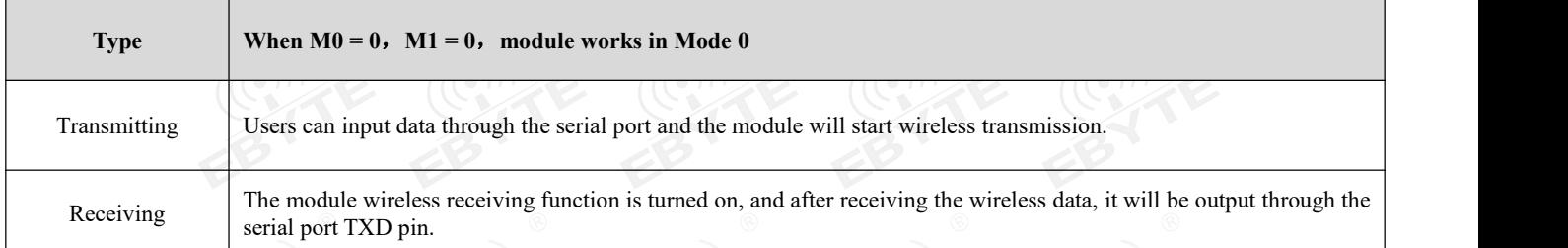

## <span id="page-13-1"></span>6.3 WOR mode (Mode 1)

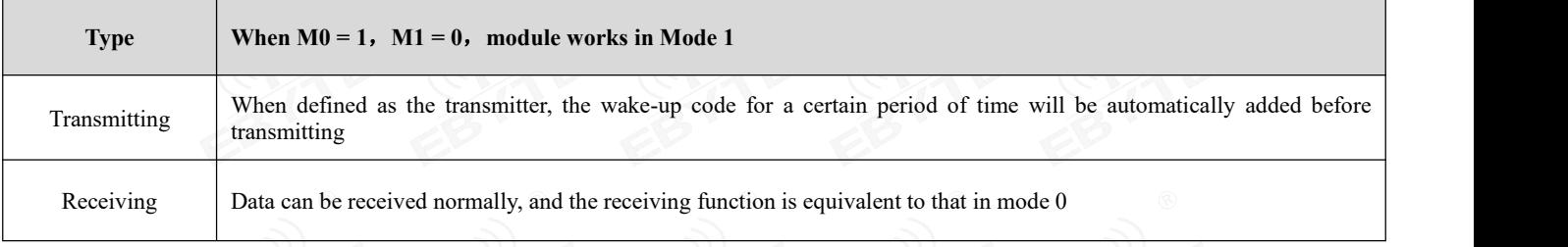

## <span id="page-13-2"></span>6.4 Configuration mode (Mode 2)

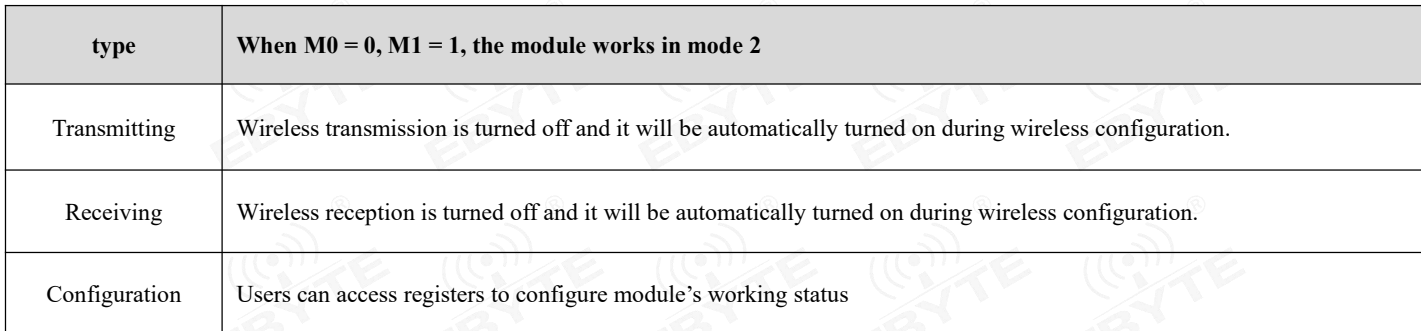

# <span id="page-13-3"></span>6.5 Deep sleep mode (Mode 3)

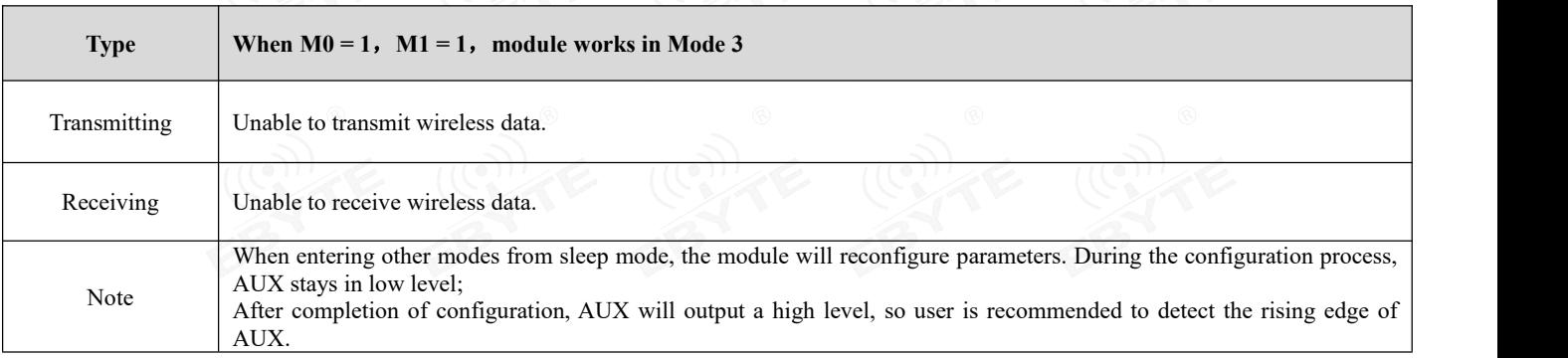

## <span id="page-14-0"></span>**7. Register Read and Write Control**

## <span id="page-14-1"></span>7.1 Command format

In configuration mode (mode 2: M0 = 0, M1 = 1), the list of supported commands are as follows (**when setting, only 9600, 8N1 format is supported**):

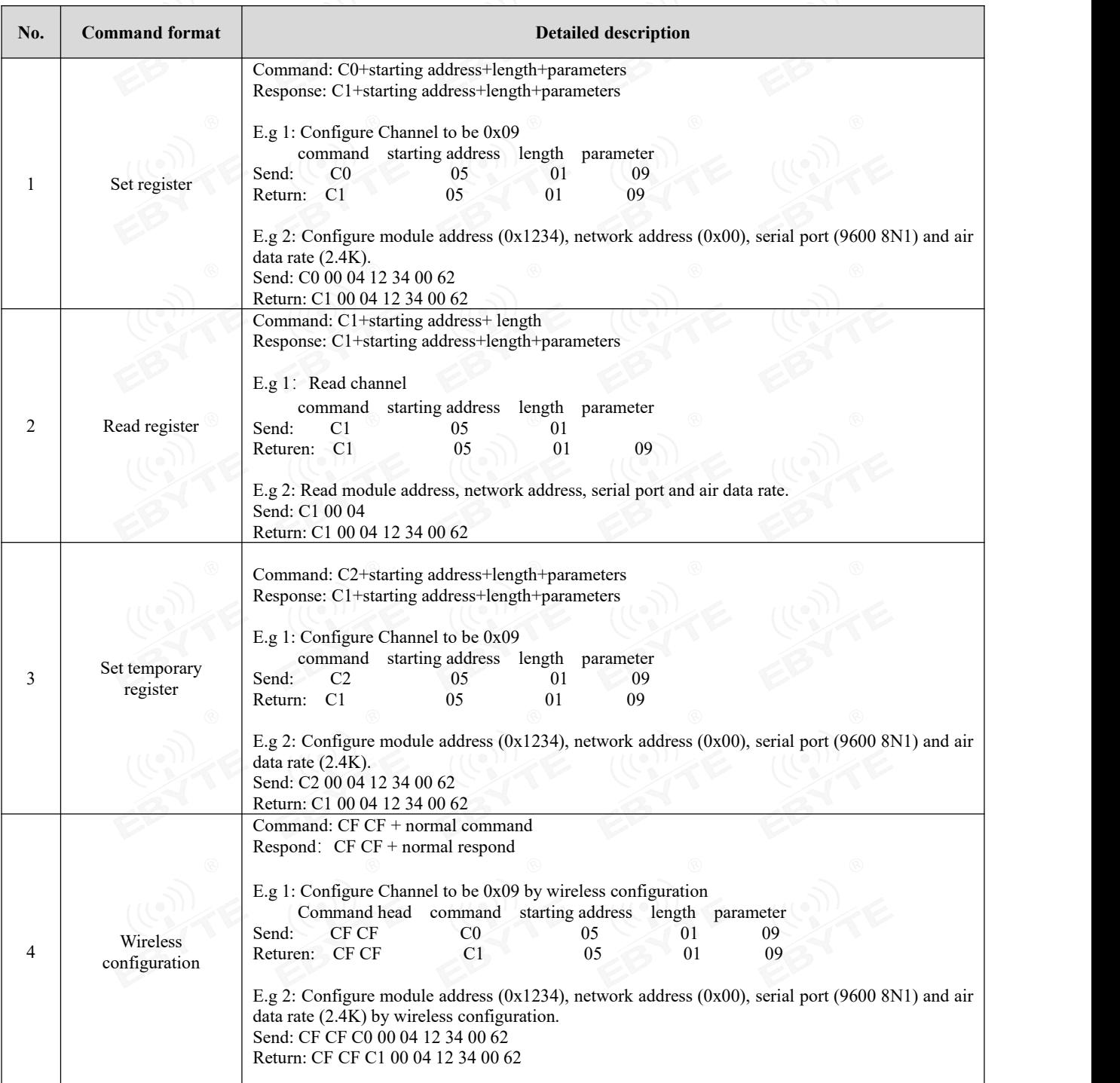

5 Wrong format Format error response

<span id="page-15-0"></span>7.2 E22-400/900T22S register description

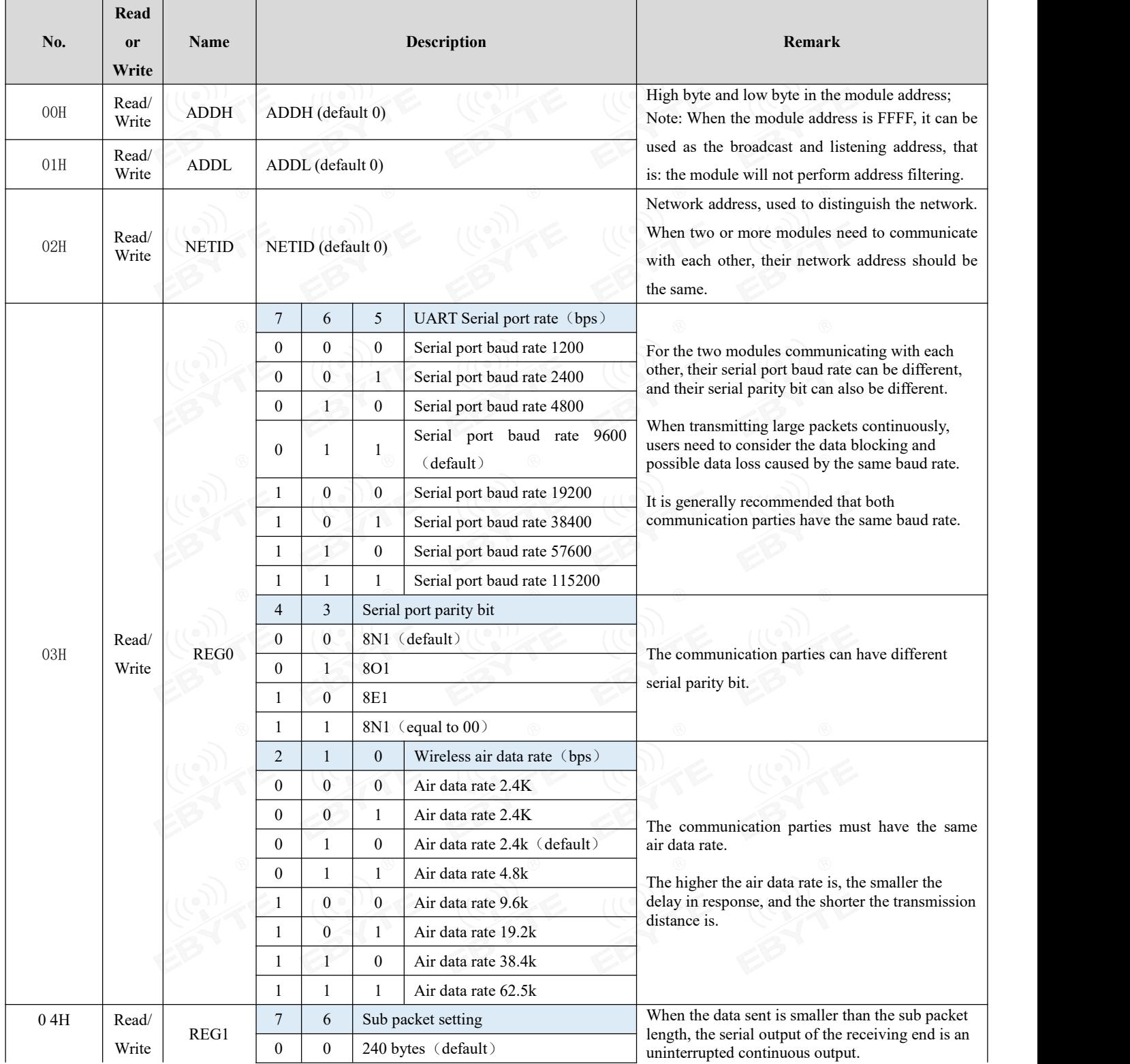

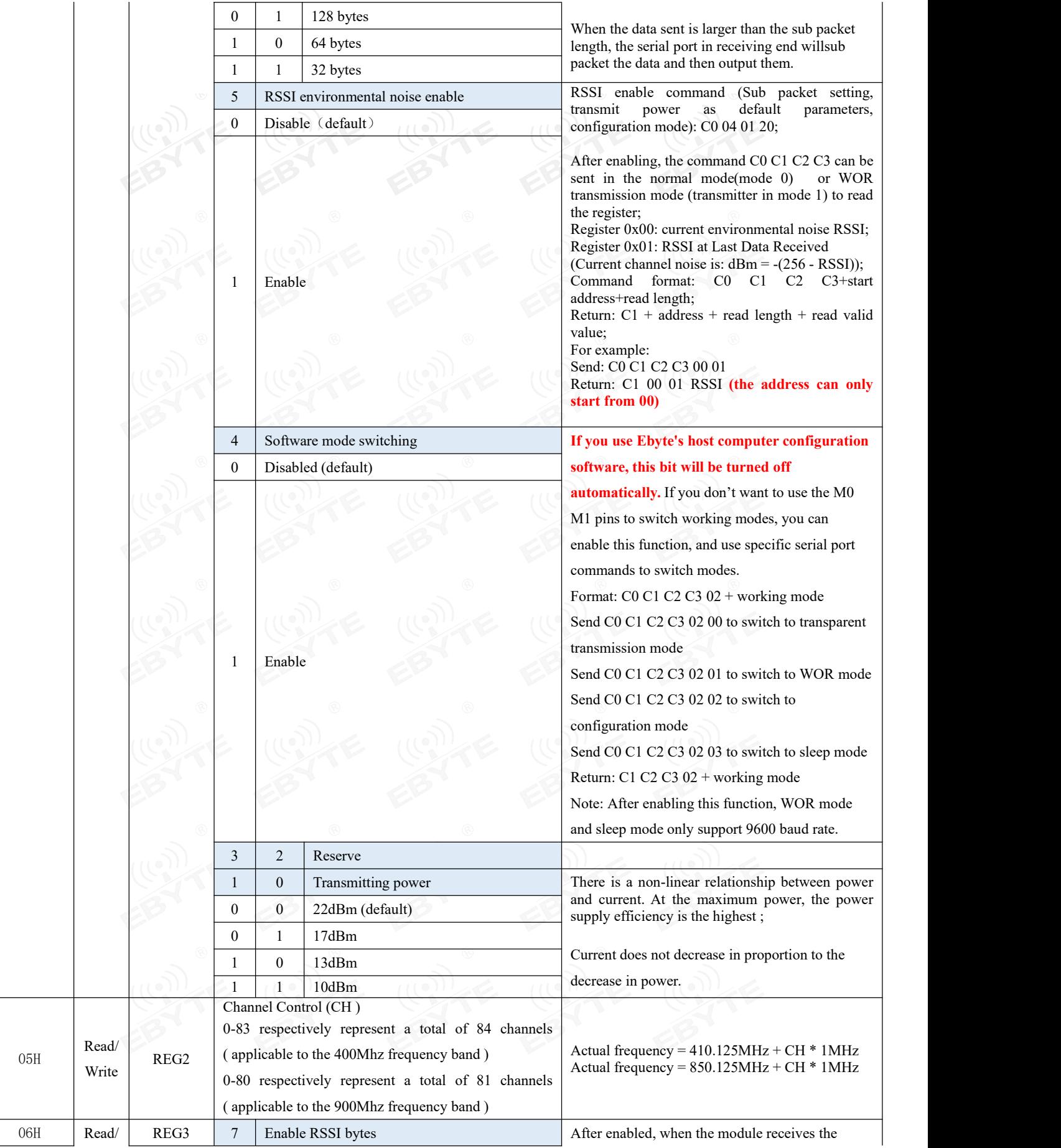

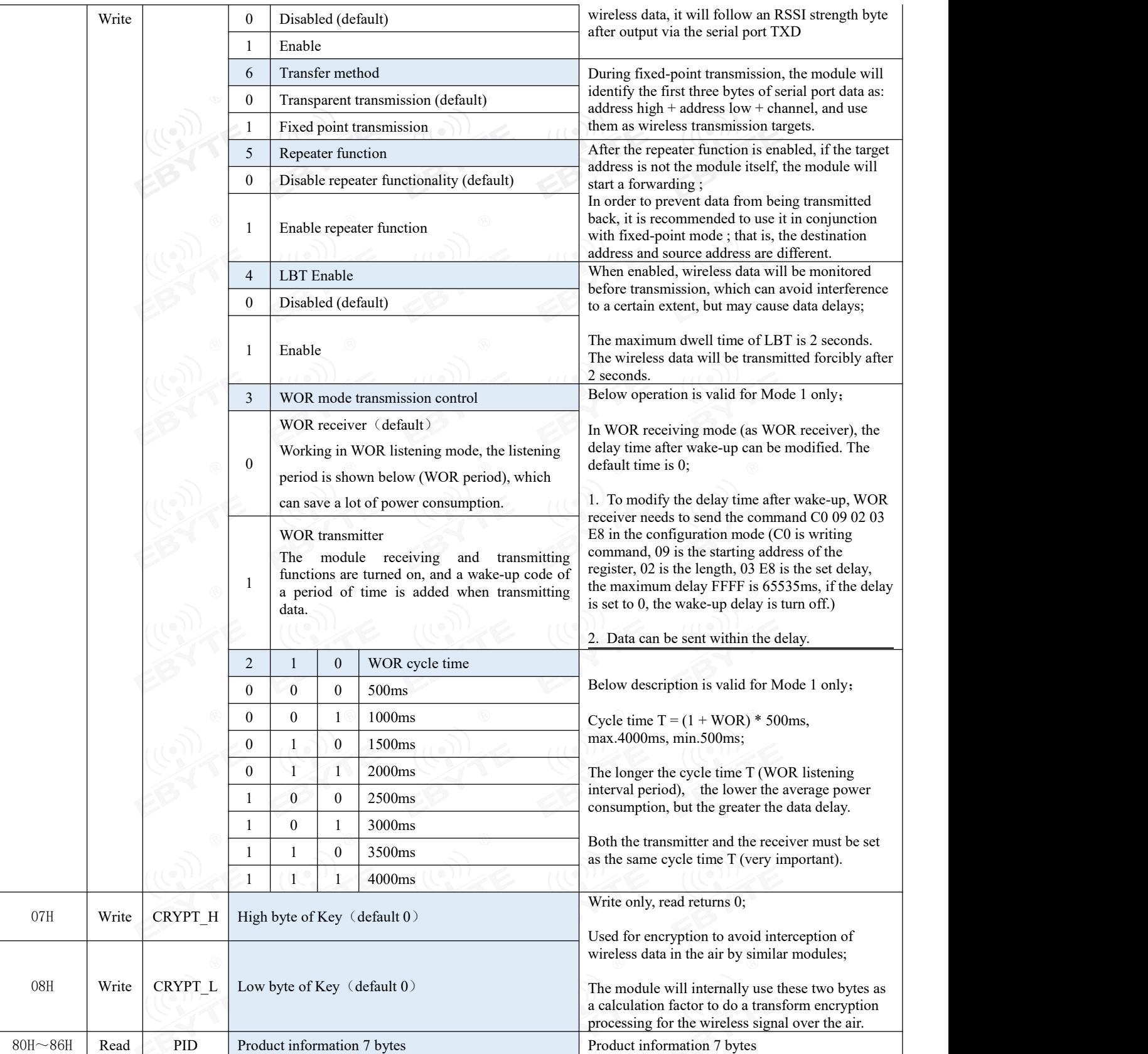

## <span id="page-18-0"></span>7.3 E22-230T22S register description

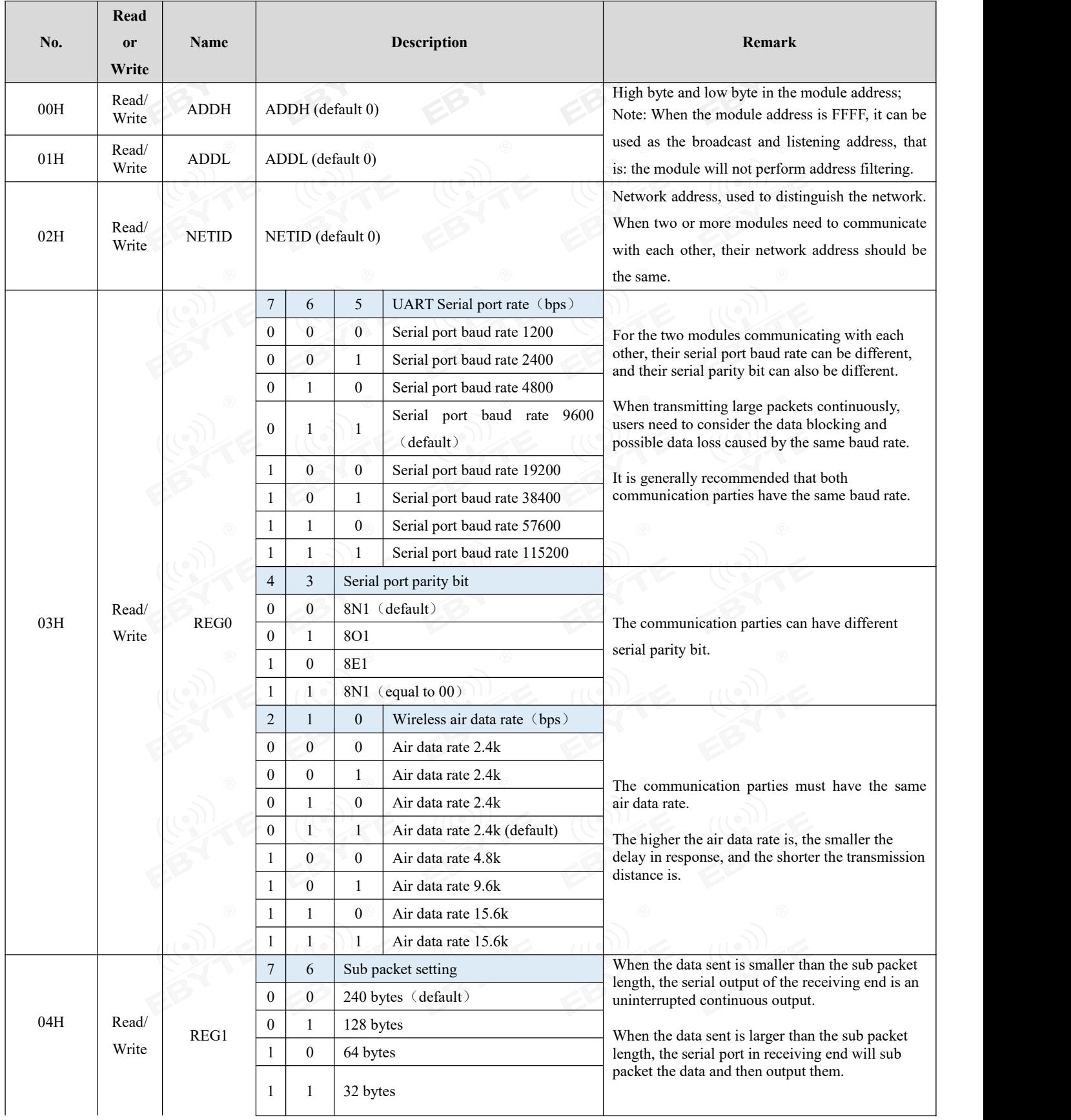

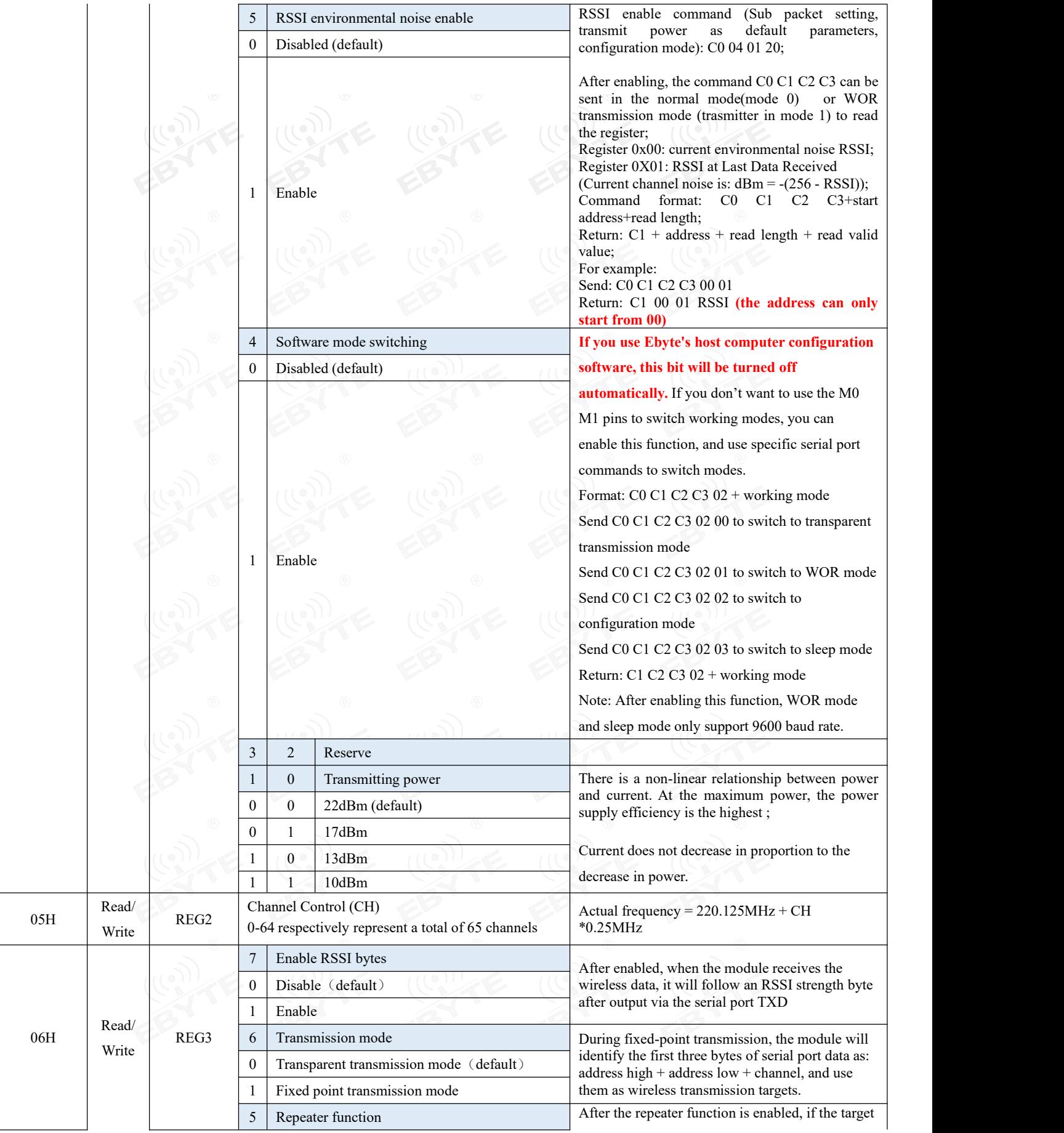

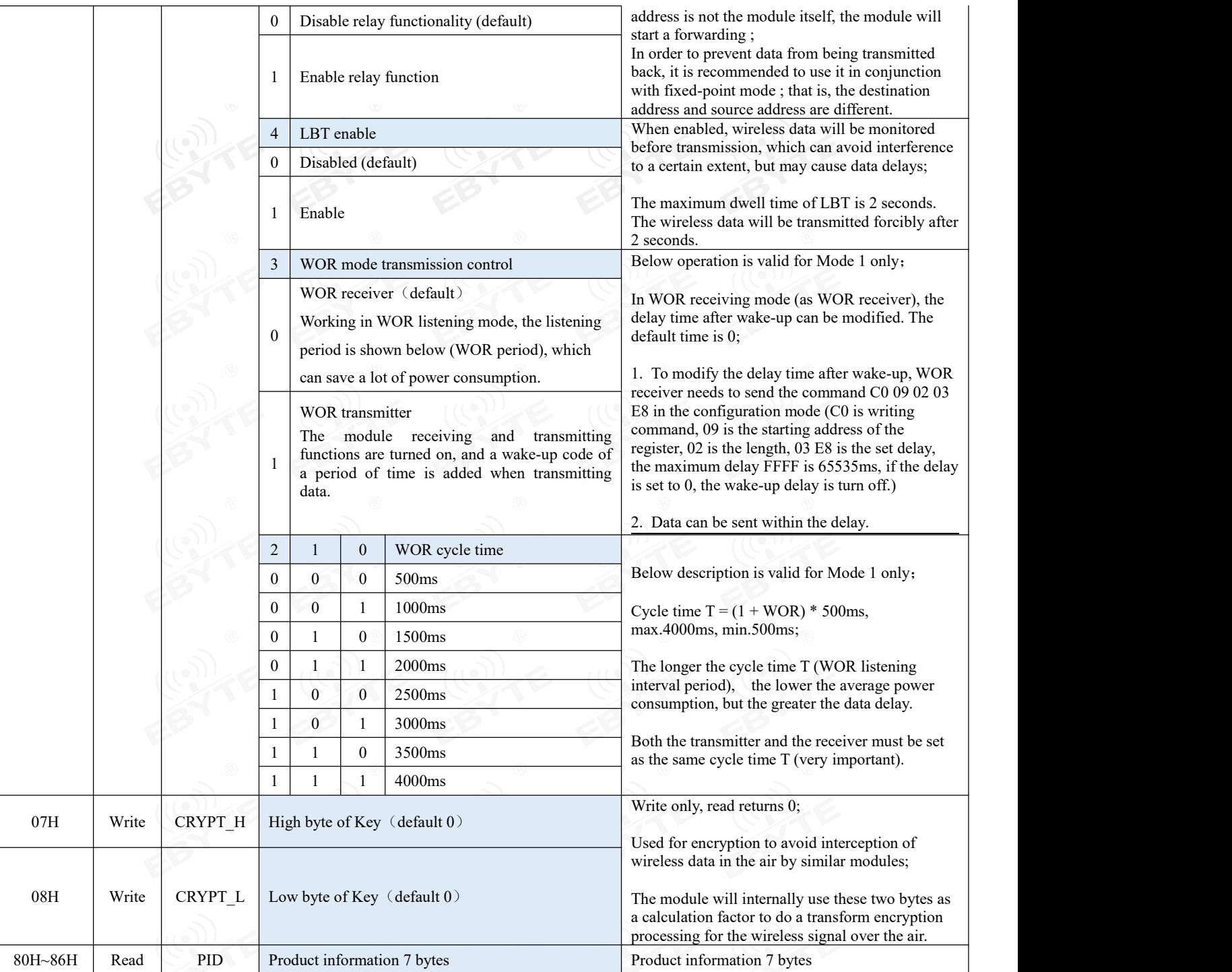

## <span id="page-21-0"></span>7.4 Factory default parameters

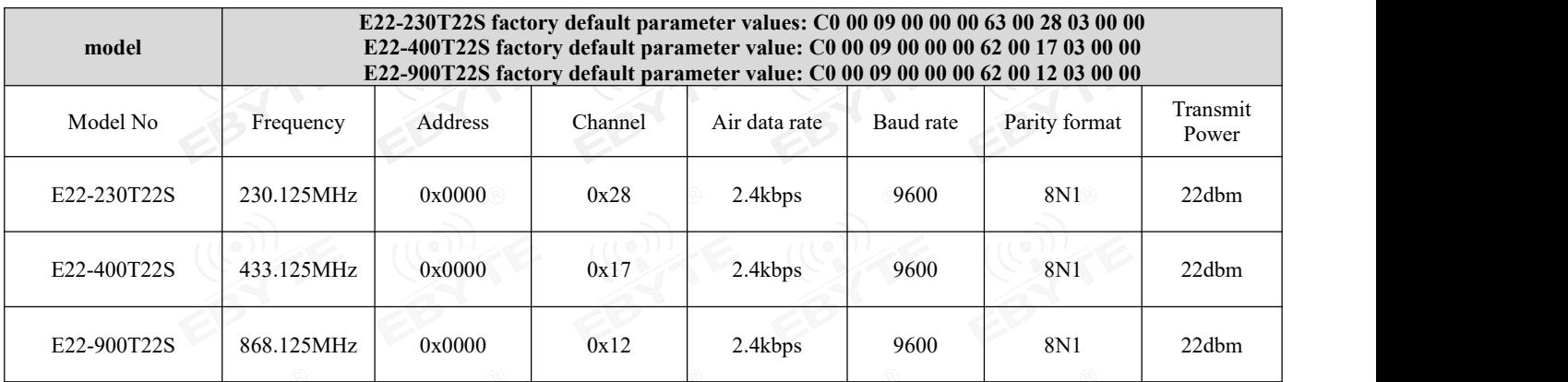

## <span id="page-21-1"></span>**8. AT command**

- Parameter configuration or query using AT commands needs to be done in configuration mode;
- AT commands are used in configuration mode. AT commands are divided into three categories: command commands, setting commands and query commands;
- Users can query the AT command set supported by the module through "AT+HELP=?". The baud rate used by the AT command is 9600 8N0;
- When the input parameters exceed the range, they will be restricted. Please do not let the parameters exceed the range to avoid unknown situations.

## <span id="page-21-2"></span>8.1 AT command list

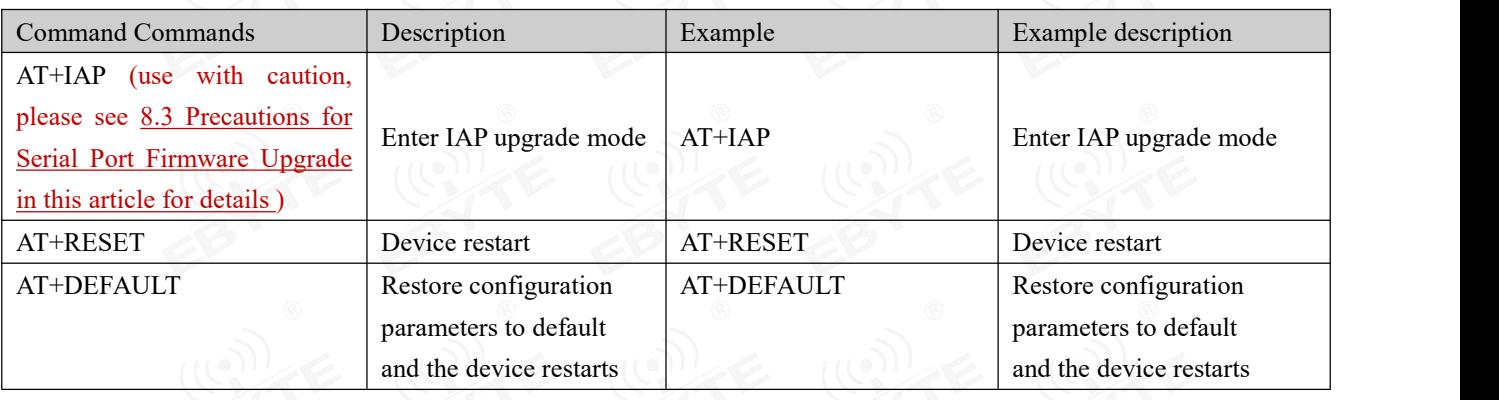

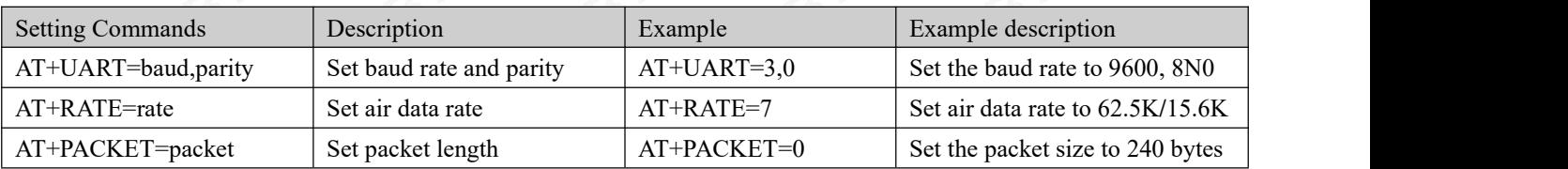

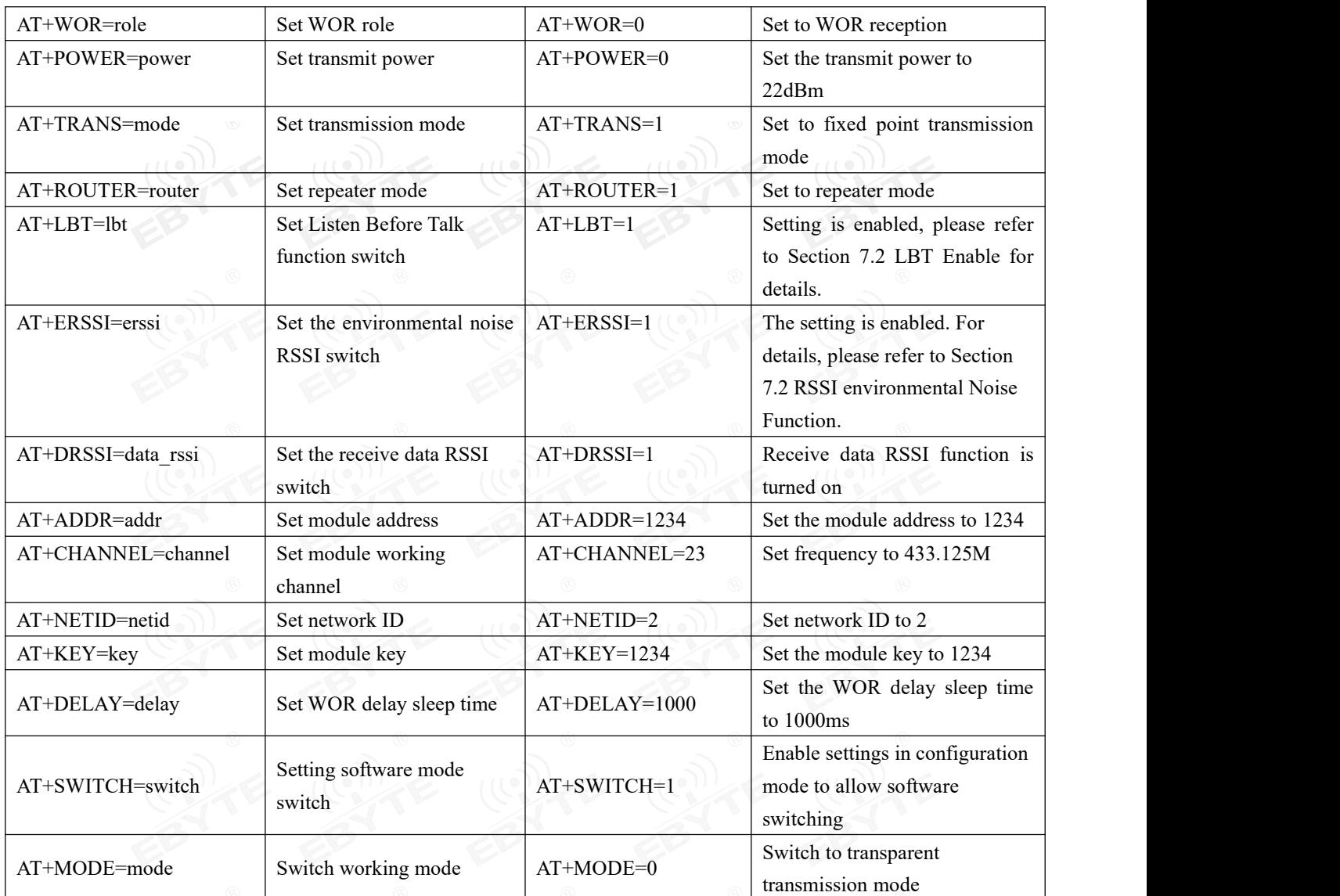

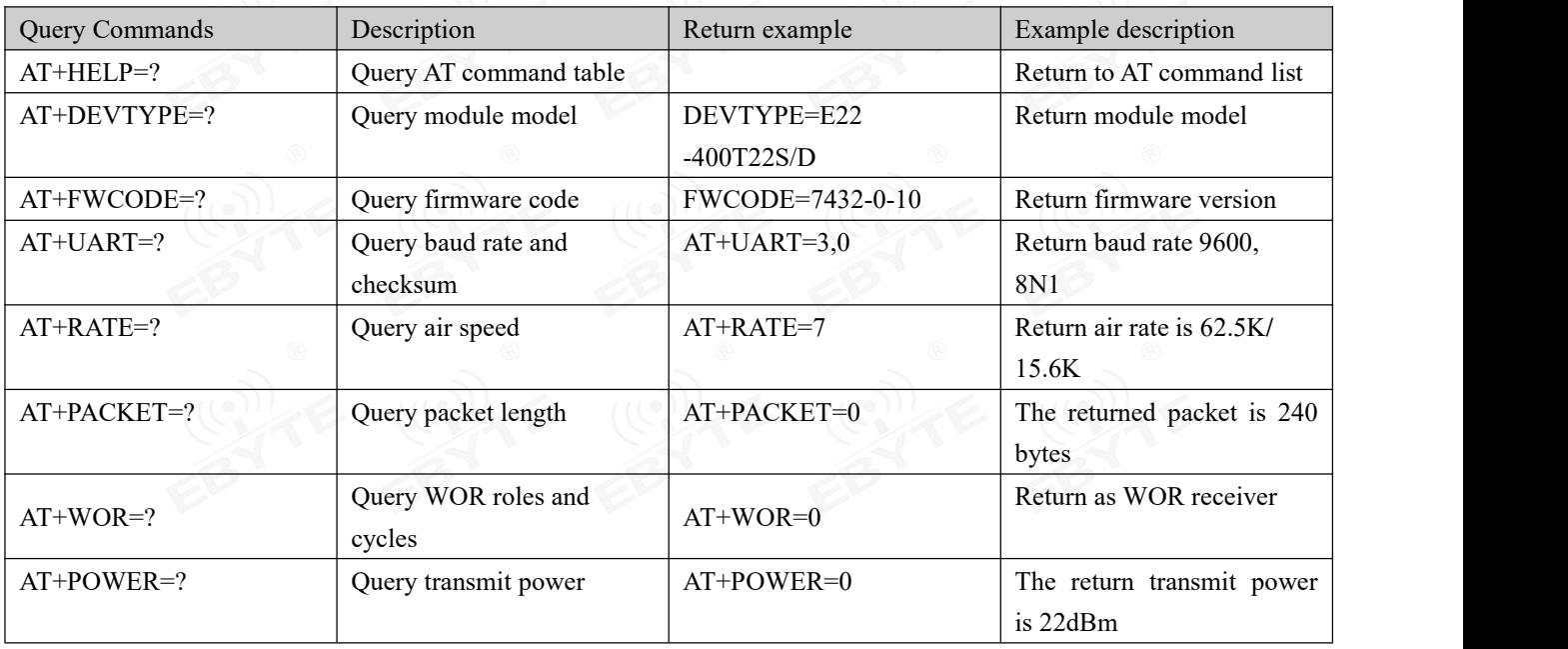

 $\frac{(\langle e_1 \rangle)}{EBYTE}$  Chengdu Ebyte Electronic Technology Co., Ltd. [E22-xxxT22S](http://ebyte.com/product-view-news.aspx?id=455) series product user manual

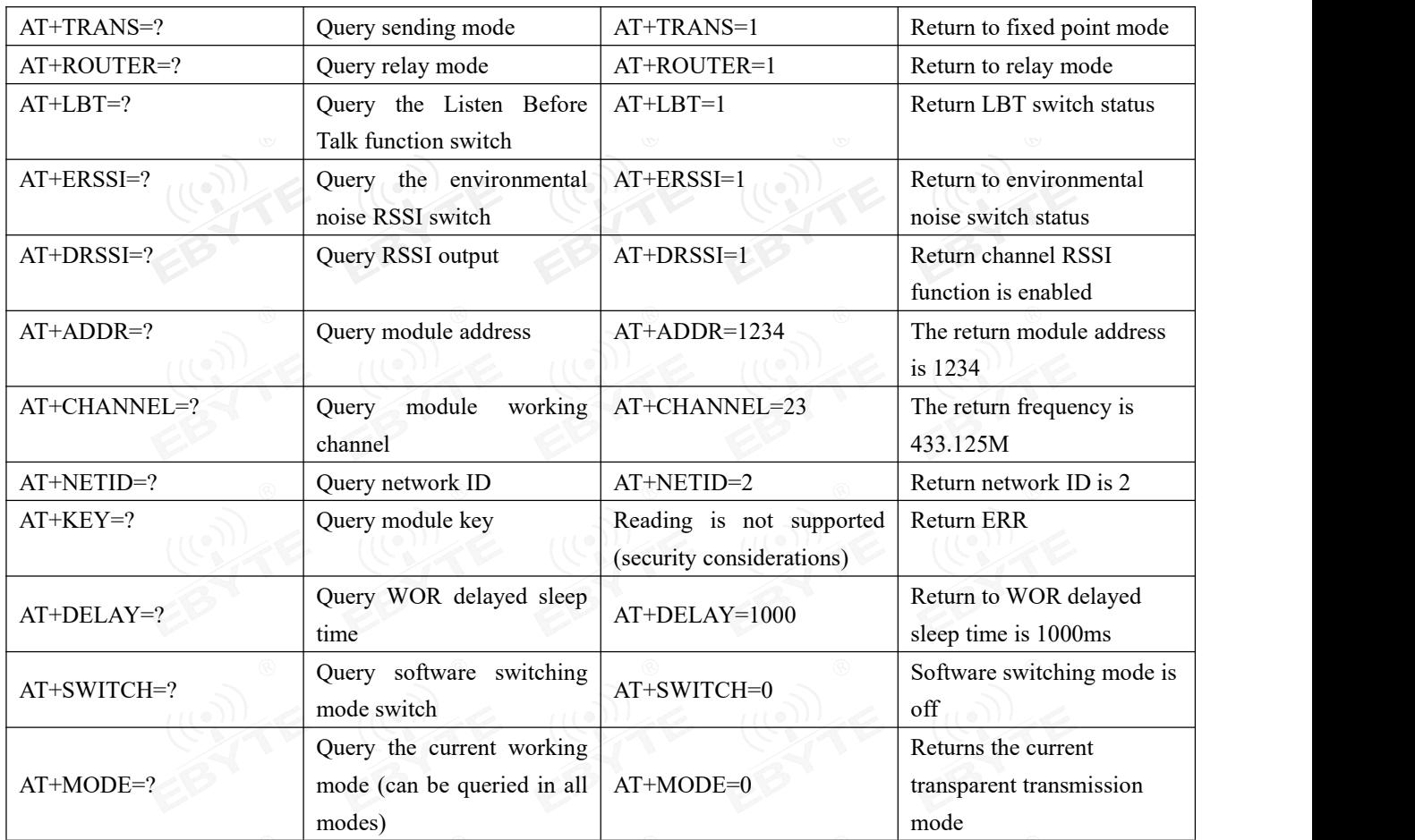

## <span id="page-23-0"></span>8.2 AT parameter analysis

When the serial port receives the correct command, the serial port will return "command=OK", otherwise it will return "=ERR"

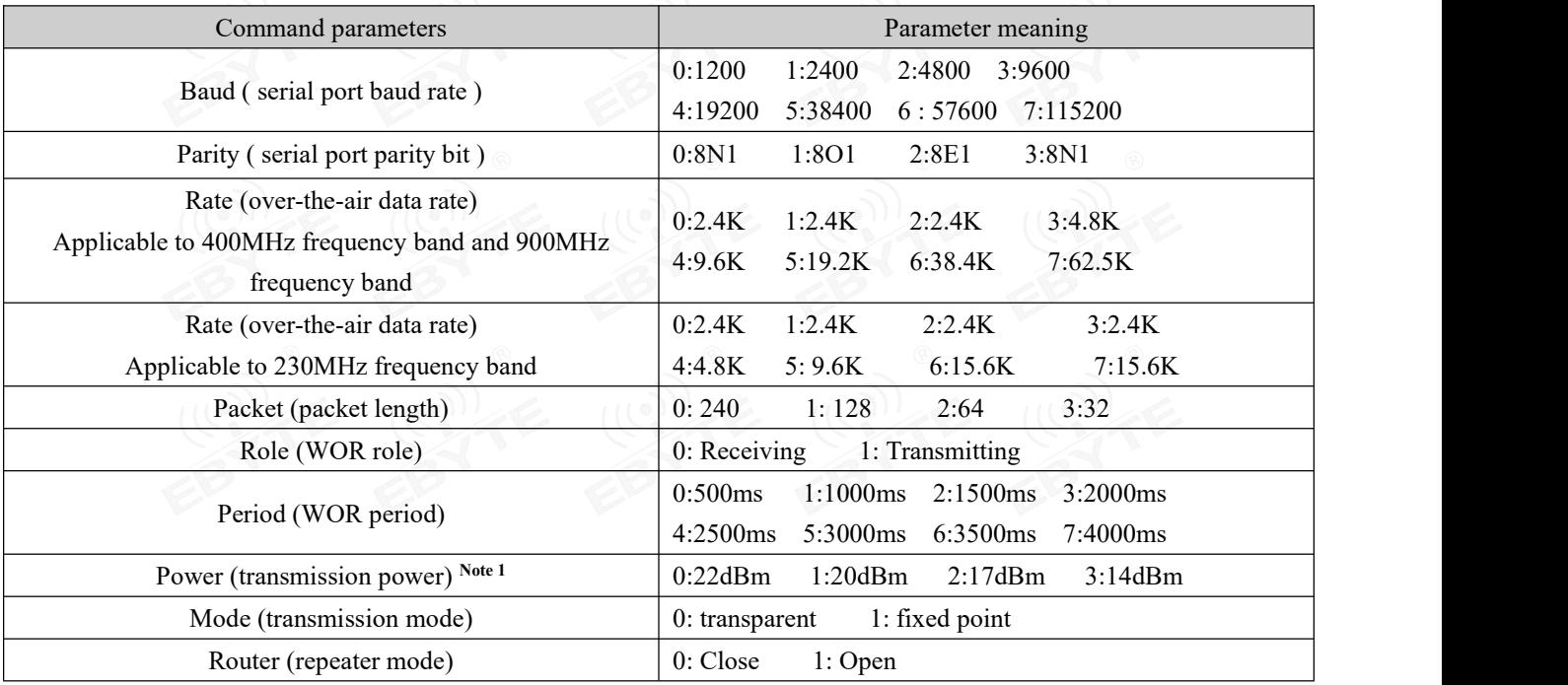

 $\frac{(x_0)y_1}{EBYTE}$  Chengdu Ebyte Electronic Technology Co., Ltd.  $E22-xxxxT22S$  series product user manual

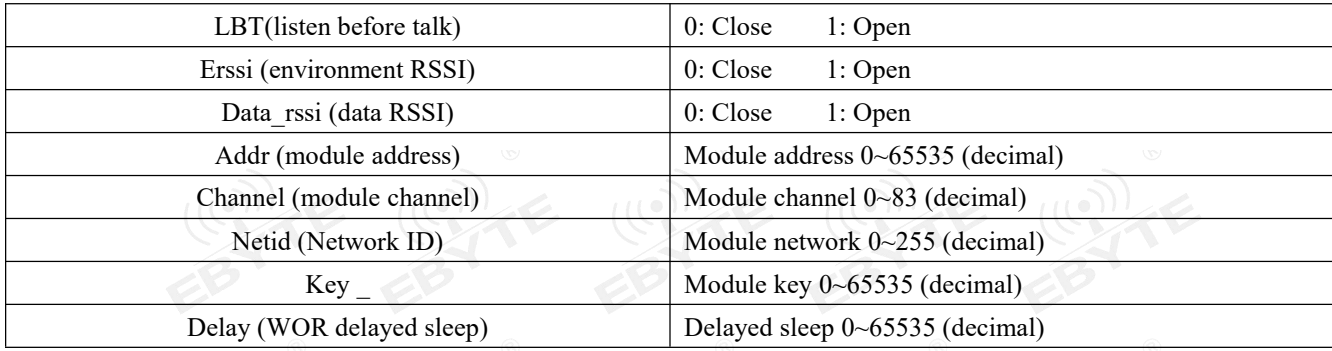

<span id="page-24-2"></span>Note 1: Modules with different powers have different settings. You can check the transmission power in Section 7.2 of the manual.

### <span id="page-24-0"></span>8.3 Notes for upgrading firmware via serial port

If the customer needs to upgrade the firmware, they need to find the corresponding BIN file provided by the official, and then use the officially provided host computer to upgrade the firmware. Generally, when users do not need to upgrade the firmware, please do not use the "AT+IAP" command.

The pins necessary for the upgrade must be lead out (M1, M0, AUX, TXD, RXD, VCC, GND), and then send the "AT+IAP" command in the configuration mode to enter the upgrade mode. If you need to exit the IAP upgrade mode, you need to keep Power on and wait 60 seconds, the program will automatically exit, otherwise it will enter the upgrade mode indefinitely even if it is restarted.

After entering the upgrade mode, the baud rate will automatically switch to 115200 until it automatically exits, during which there will be log output.

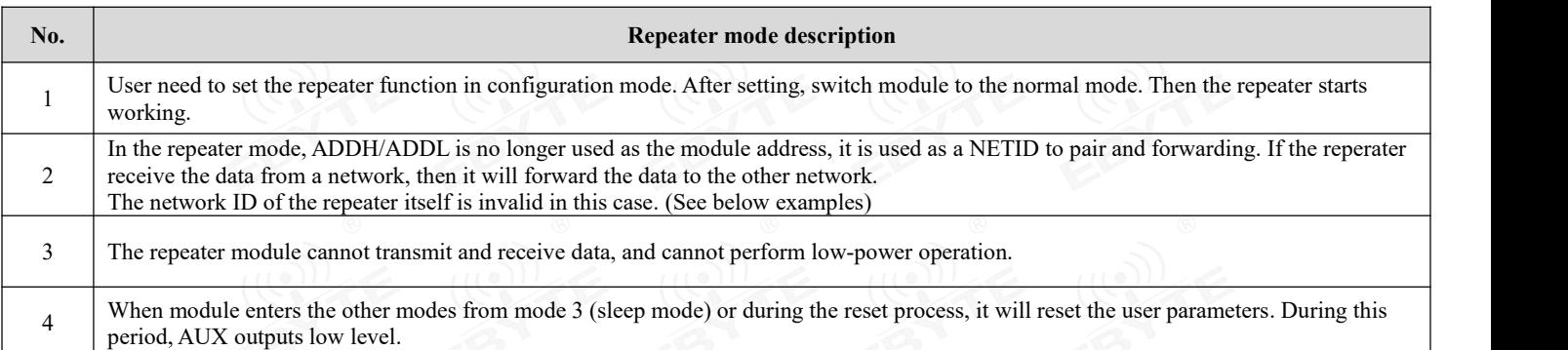

## <span id="page-24-1"></span>**9. Repeater networking mode**

Repeater networking rules:

- 1. Forwarding rules: the repeater can forward data in both directions between two NETIDs.
- 2. In repeater mode, ADDH\ADDL is nolonger used as the module address. It is used as a NETID to pair and forwarding.

As shown in the figure:

① Primary repeater

"Node 1" NETID is 08.

"Node 2" NETID is 33.

ADDH\ADDL of Repeater 1 are 08, 33 respectively.

So the data sent by node 1 (08) can be forwarded to node 2 (33)

Meanwhile,node 1 and node 2 have the same address, so the data transmitted by node 1 can be received by node 2.

#### ② Secondary repeater

ADDH\ADDL of Repeater 2 are 33,05 respectively.

Therefore, Repeater 2 can forward the data of Repeater 1 to the network NETID: 05.

Thus node 3 and node 4 can receive the data from node . Node 4 outputs data normally, but no ourput from Node3 because Node 3 has a different address from Node 1.

#### ③ Two-way repeater

### As shown in below:

The data sent by Node 1 can be received by Node 2 and Node 4; The data sent by by Node 2 and Node 4 can also be received by Node 1.

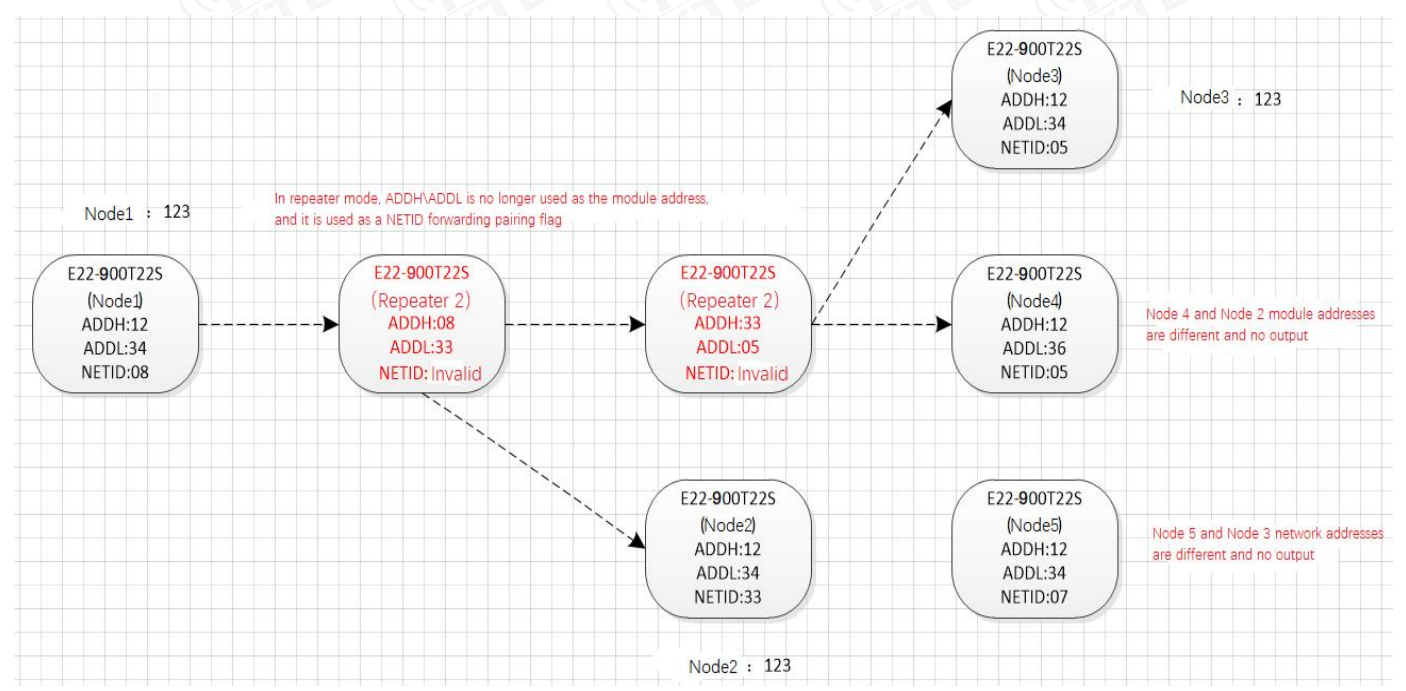

## <span id="page-25-0"></span>**10. Configuration instructions on computer**

 The following figure is the display interface of E22-900T30D configuration on computer. User can switch to the command mode through M0, M1, and quickly configure and read the parameters on computer.

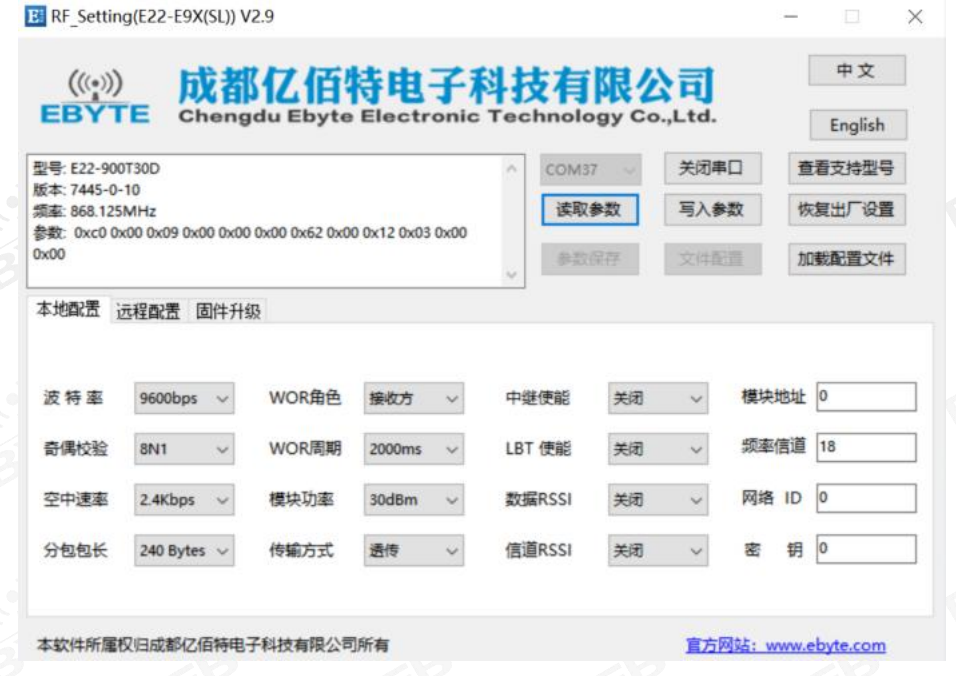

 In the configuration software on computer, the module address, frequency channel, network ID, and key are all in decimal display mode; The range of values of each parameter is:

Network address: 0~65535

Frequency channel:  $0 \sim 80$ 

Network ID: 0~255

Key:  $0 \sim 65535$ 

- When user configures the repeater mode using the host computer, one point much be paid attention to: In the configuration software, each parameter is in decimal, so the module address and network ID need to be converted when set it.
- For example, in the configure software, if the network ID of Transmitter A is input 02, and the network ID of Receiver B is input 10, then the module address of Repeater R should beset as 522. (The address of Repeater R is 0X020A in hex, and it need to be converted to decimal. )

### <span id="page-26-0"></span>**11. Hardware Design**

- It is recommended to use a DC regulated power supply to power the module. The power supply ripple coefficient should be as small as possible, and the module must be reliably grounded;
- Please pay attention to the correct connection of the positive and negative poles of the power supply. Reverse connection may cause permanent damage to the module;
- Please check the power supply to ensure that it is within the recommended power supply voltage. If it exceeds the maximum value, it will cause permanent damage to the module;
- Please check the stability of the power supply. The voltage cannot fluctuate greatly and frequently;
- When designing the power supply circuit for the module, it is often recommended to reserve more than 30% margin, so that the whole machine can work stably for a long time:
- The module should be kept as far away as possible from power supplies, transformers, high-frequency wiring and other parts with high electromagnetic interference;
- High-frequency digital wiring, high-frequency analog wiring, and power wiring must avoid the bottom of the module. If it is

really necessary to pass under the module, assume that the module is welded on the Top Layer, and ground copper is laid on the Top Layer of the module contact part (all copper is laid and Good grounding), must be close to the digital part of the module and routed on the Bottom Layer ;

- Assuming that the module is welded or placed on the Top Layer, it is also wrong to route traces randomly on the Bottom Layer or other layers, which will affect the module's spurious and receiving sensitivity to varying degrees ;
- Assuming that there are devices with large electromagnetic interference around the module, which will also greatly affect the performance of the module, it is recommended to stay away from the module according to the intensity of the interference. If the situation allows, appropriate isolation and shielding can be done;
- Assuming that there are traces with large electromagnetic interference around the module (high-frequency digital, high-frequency analog, power traces), it will also greatly affect the performance of the module. It is recommended to stay away from the module according to the intensity of the interference. If the situation allows, you can make appropriate adjustments. isolation and shielding;
- If the communication line uses 5V level, a 1k-5.1k resistormust be connected in series (not recommended, there is still a risk of damage) ;
- Try to stay away from some TTL protocols whose physical layer is also 2.4GHz, such as USB3.0;
- The antenna installation structure has a great impact on module performance. Make sure the antenna is exposed and preferably vertically upward;
- When the module is installed inside the case, you can use a high-quality antenna extension cable to extend the antenna to the outside of the case;
- The antenna must not be installed inside a metal shell, as this will greatly reduce the transmission distance.

## <span id="page-27-0"></span>**12. Frequently Asked Questions**

### <span id="page-27-1"></span>12.1 Transmission distance is short

- When there are straight-line communication obstacles, the communication distance will be correspondingly attenuated ;
- Temperature, humidity, and co-channel interference will cause the communication packet loss rate to increase ;
- The ground absorbs and reflects radio waves, and the test effect is poor when close to the ground ;
- Seawater has a strong ability to absorb radio waves, so the seaside test results are poor;
- If there are metal objects near the antenna,or if it is placed in a metalcase, the signal attenuation will be very serious ;
- The power register setting is wrong and the air rate is set too high (the higher the air rate, the closer the distance) ;
- The low voltage of the power supply at room temperature is lowerthan the recommended value. The lower the voltage, the smaller the power generated ;
- There is a poormatch between the antenna and the module or there is a problem with the quality of the antenna itself.

### <span id="page-27-2"></span>12.2 Modules are easily damaged

 Please check the power supply to ensure that it is within the recommended power supply voltage. If it exceeds the maximum value, it will cause permanent damage to the module ;

- Please check the stability of the power supply. The voltage cannot fluctuate greatly and frequently ;
- Please ensure anti-static operation during installation and use, as high-frequency devices are sensitive to static electricity ;
- Please ensure that the humidity during installation and use should not be too high, as some components are humidity-sensitive devices ;
- If there are no special needs, it is not recommended to use it at too high or too low temperature.

## <span id="page-28-0"></span>12.3 BER(Bit Error Rate) is high

- If there is co-channel signal interference nearby, stay away from the interference source or modify the frequency or channel to avoid interference;
- Unsatisfactory power supply may also cause garbled code, so be sure to ensure the reliability of the power supply;
- Poor quality or too long extension cords and feeders can also cause a high bit error rate.

## <span id="page-28-1"></span>**13. Welding Operation Guidance**

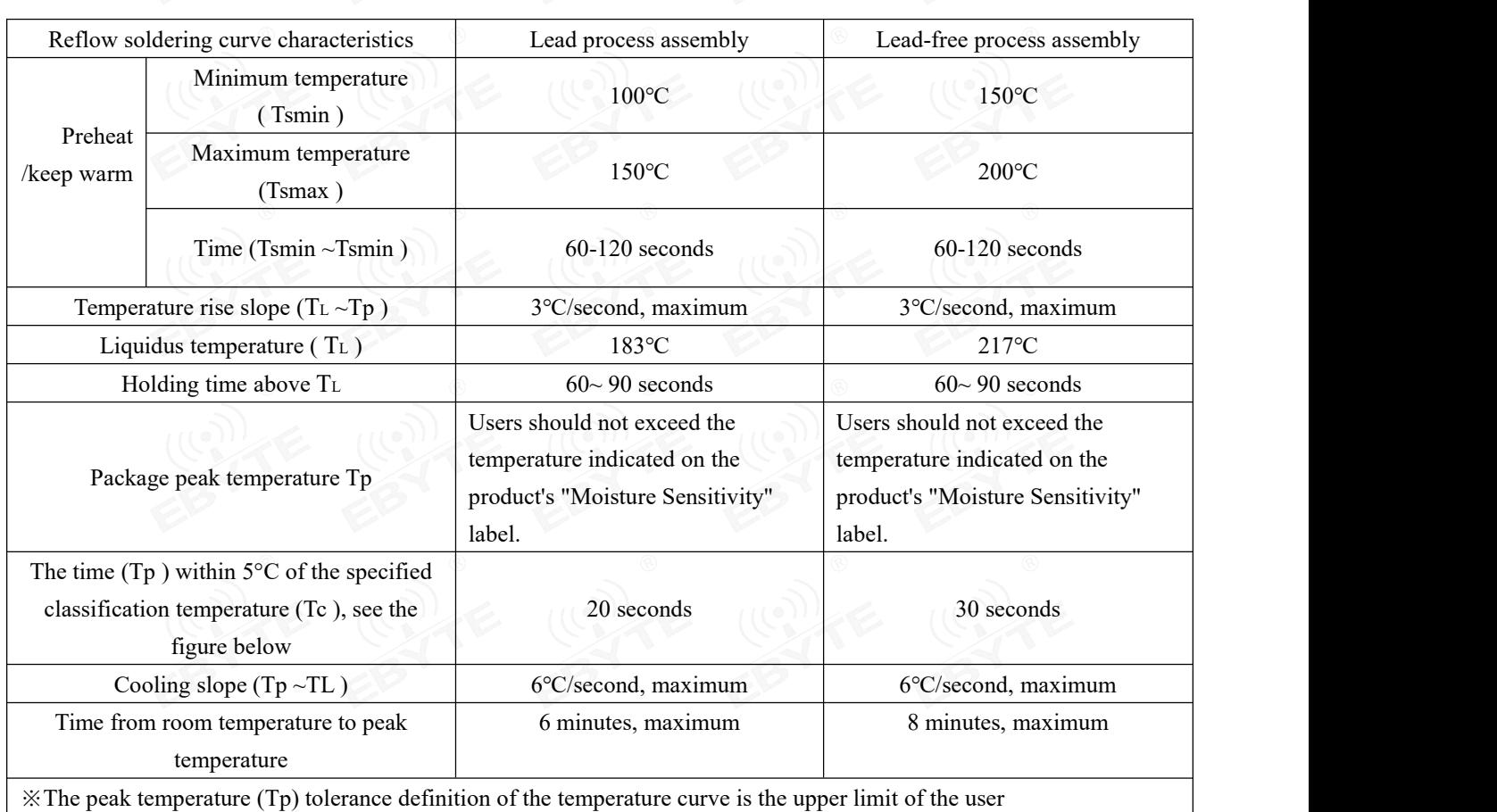

### <span id="page-28-2"></span>13.1 Reflow soldering temperature

## <span id="page-29-0"></span>13.2 Reflow soldering curve

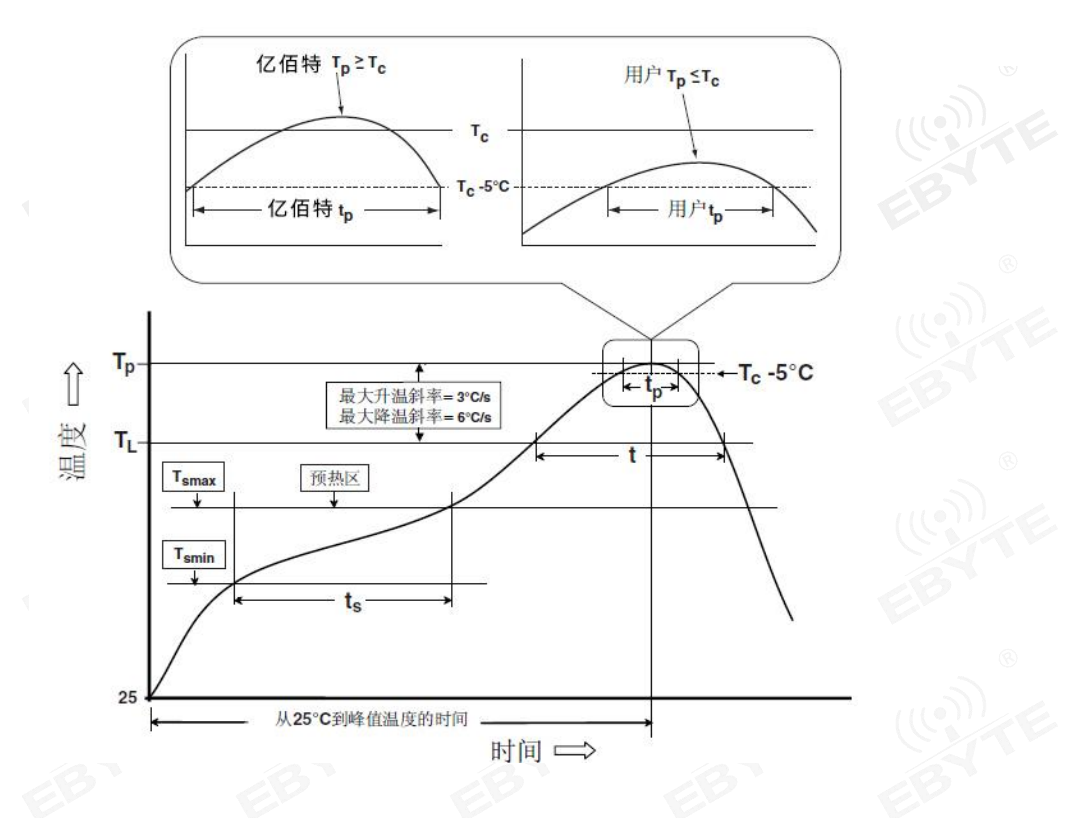

## <span id="page-29-1"></span>**14. Related Models**

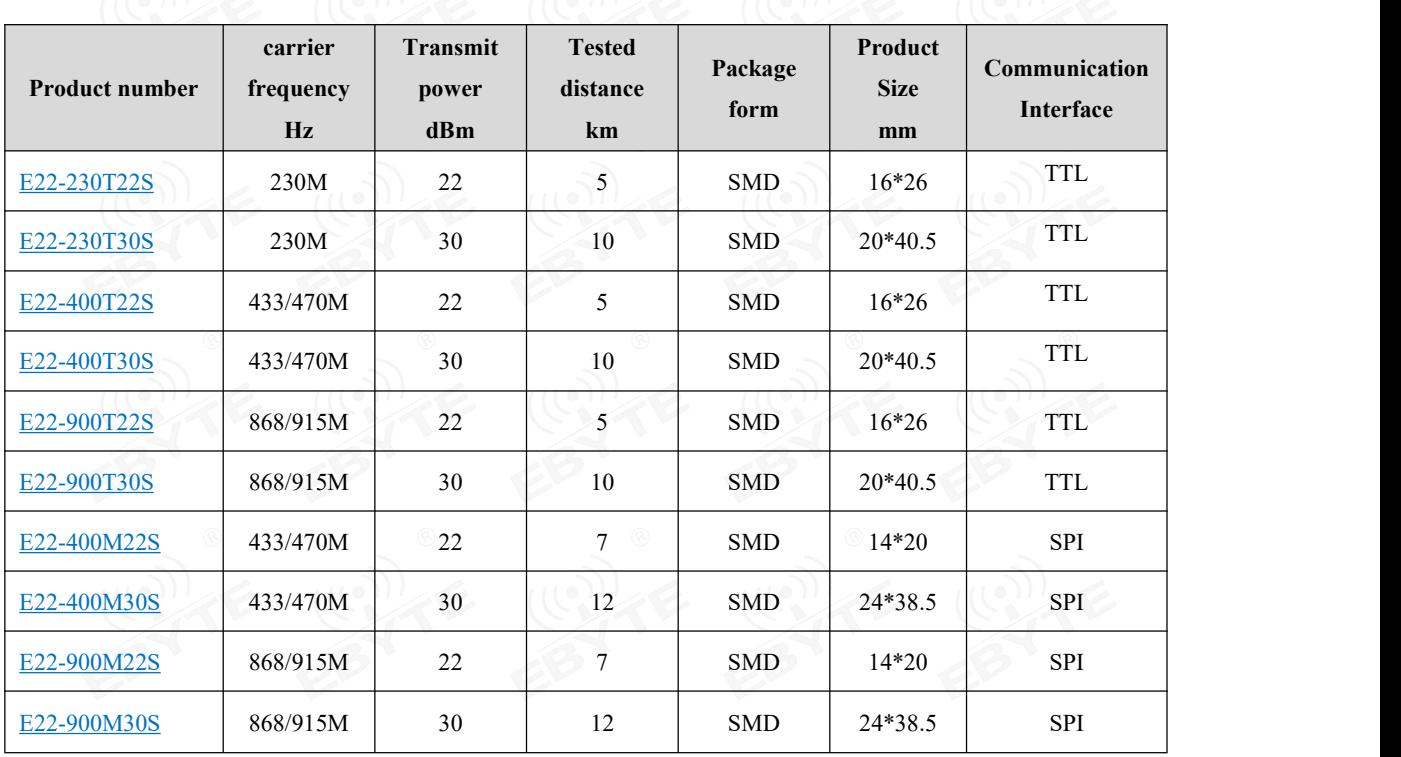

## <span id="page-30-0"></span>**15. Antenna Guide**

### <span id="page-30-1"></span>15.1 Antenna recommendations

Antennas play an important role in the communication process. Often poor-quality antennas will have a great impact on the communication system. Therefore, our company recommends some antennas as antennas that support our wireless modules and have excellent performance and reasonable prices.

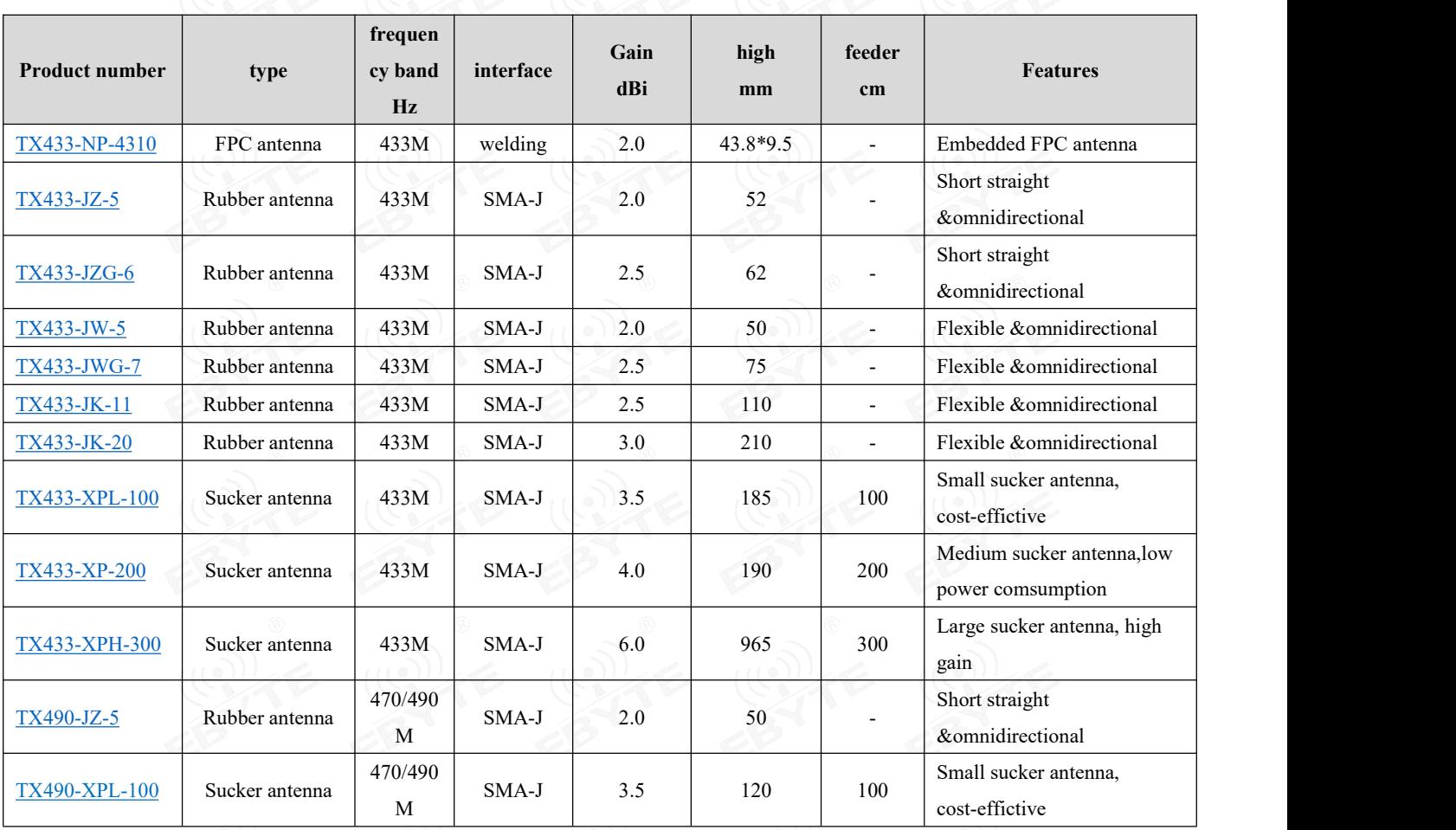

## <span id="page-30-2"></span>**16. Bulk packaging method**

<span id="page-30-3"></span>16.1 E22-230/400/900T22S batch packaging method

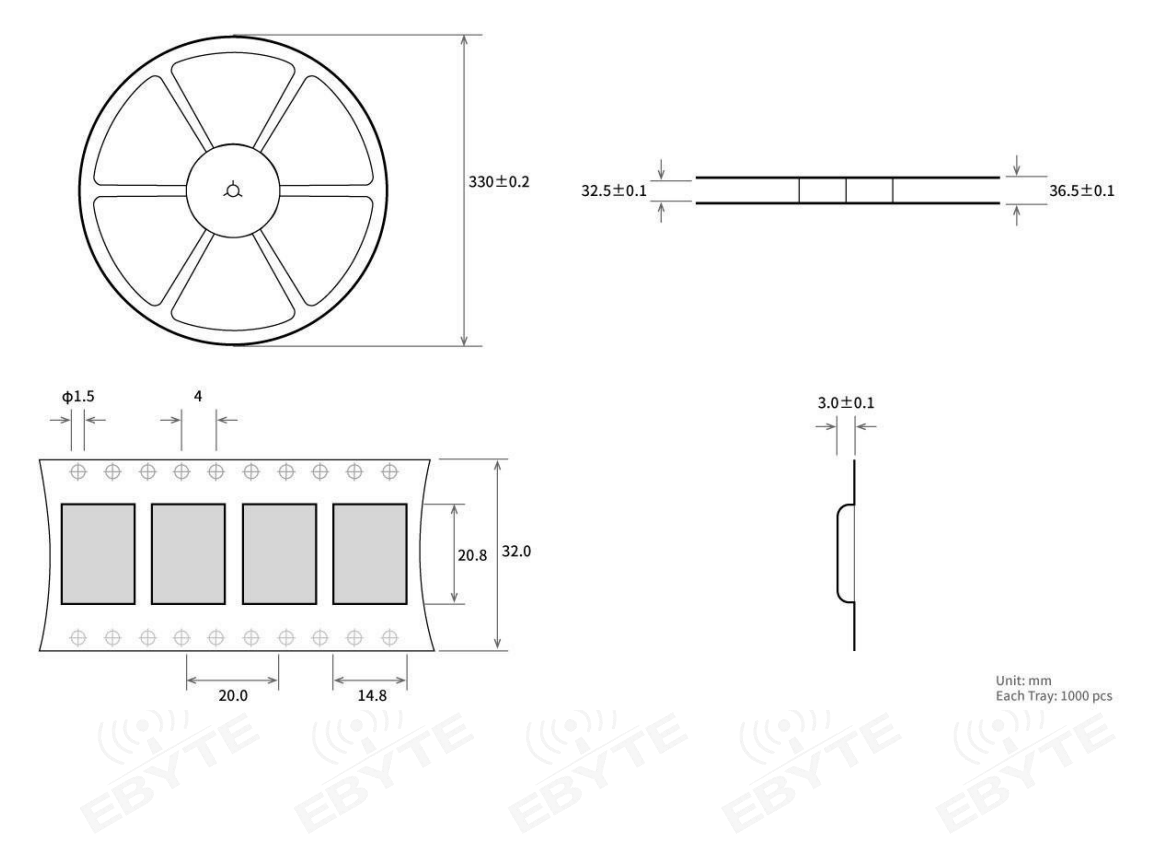

## <span id="page-31-0"></span>**Revise history**

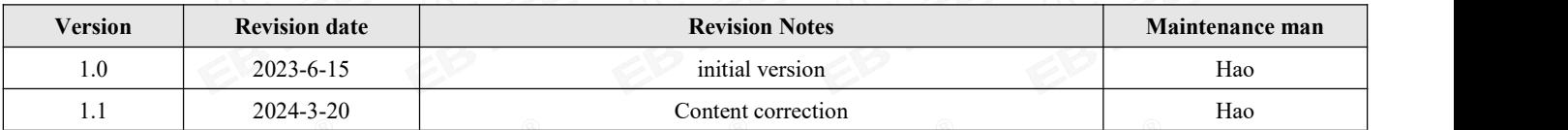

## <span id="page-31-1"></span>**About Us**

Technical support: [support@cdebyte.com](mailto:support@cdebyte.com)

Documents and RF Setting download link: <https://www.cdebyte.com>

Thank you for using Ebyte products! Please contact us with any questions or suggestions: info@cdebyte.com uld Industrial Park, 199# Xiqu Ave, High-tech Zone, Chengdu, 611731, Sichuan, China

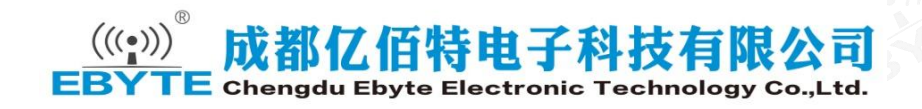